# Health Card Validation Reference Manual

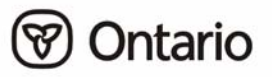

# **Health Card Validation Reference Manual**

All possible measures are exerted to ensure accuracy of the contents of this manual; however, the manual may contain typographical or printing errors. The public is cautioned against complete reliance upon the contents hereof without confirming the accuracy and currency of the information contained herein. The Crown in Right of Ontario, as represented by the Ministry of Health and Long-Term Care, assumes no responsibility for any person's use of the material herein or any costs or damages associated with such use.

> Ministry of Health and Long-Term Care Registration and Claims Branch

> > **January 2006**

# **TABLE OF CONTENTS**

### **SECTION 1:**

### **INTRODUCTION**

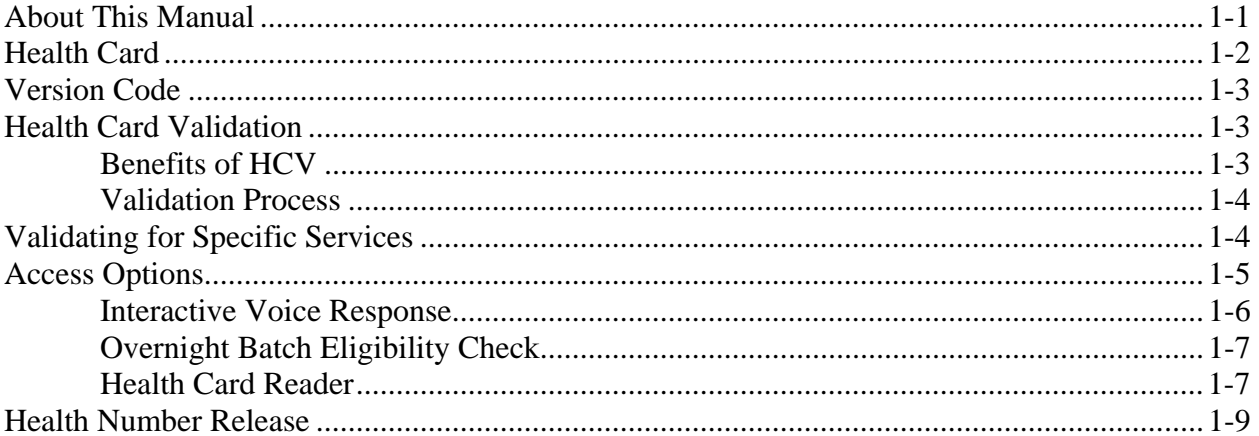

### **SECTION 2:**

### **TECHNICAL**

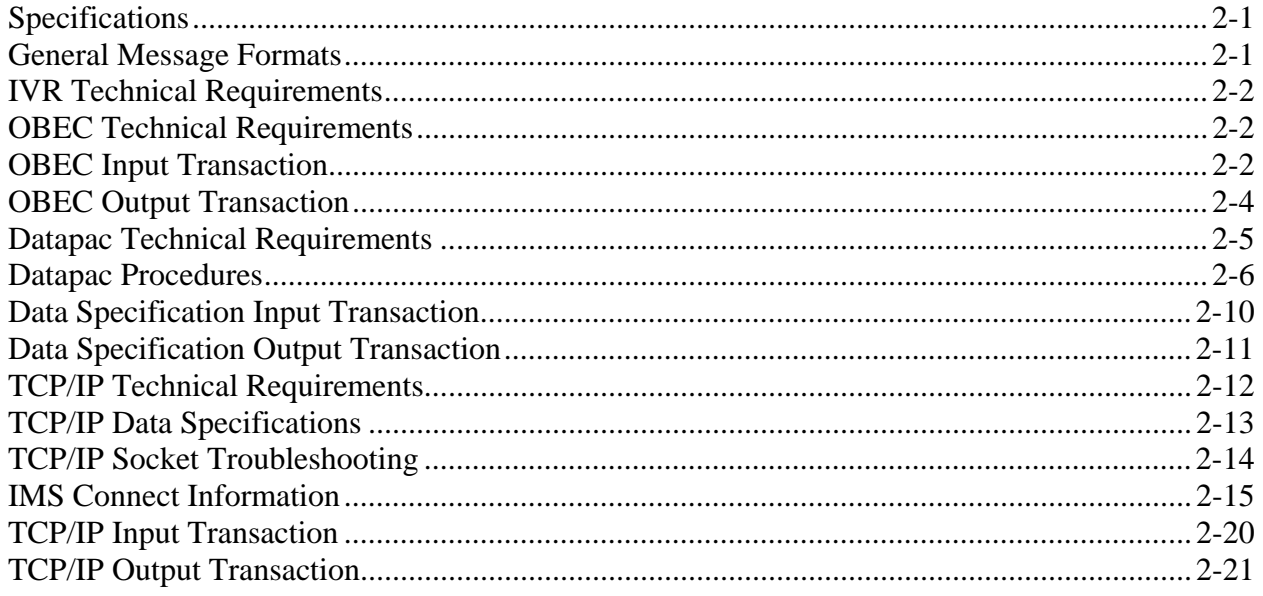

### **SECTION 3:**

### **HELP**

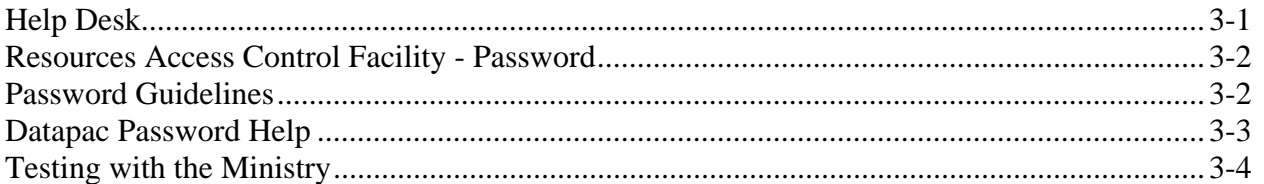

### **SECTION 4:**

### **APPENDICES**

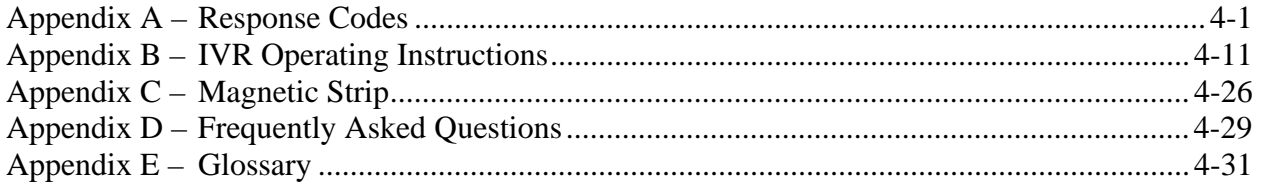

# INTRODUCTION**V** Ontario - i -

# **SECTION 1 INTRODUCTION**

# **About This Manual**

The Ministry of Health and Long-Term Care (MOHLTC) Health Card Validation (HCV) system allows health care providers to validate the eligibility of the cardholder and the status of his or her health card and version code.

This manual is intended to provide the user with adequate information to select, develop and use the system including:

- **a** an overview of HCV
- **a** an overview of current HCV options
- technical specifications and data specifications/file layout
- user information

### **Section 1 – Introduction** provides:

- an understanding of HCV, the benefits and the process
- a non-technical overview and description of the HCV options currently available
	- **NOTE:** *Each option should be reviewed and considered in context with the health provider or facility's business needs. Once an option is chosen, the reader should move to the appropriate sub-section in Section 2 – Technical to review the technical requirements and file layouts.*

### **Section 2 – Technical** provides:

- **u** technical information
- **data specifications/file layout**

### **Section 3 – Help** provides:

- how to access help
- **P** password information
- $\blacksquare$  user ID information

### **Section 4 – Appendices** provides:

- **response codes**
- Interactive Voice Response (IVR) operating instructions
- **frequently asked questions**
- **glossary of terms**

# **Health Card**

Each eligible resident in the province of Ontario is registered for the Ontario Health Insurance Plan (OHIP) and is provided with a 10-digit health number and version code. A health card is provided to the insured person for the purpose of obtaining insured health services in Ontario. An insured person presents their health card at each visit to a health care provider.

There are 4 variations of the Ontario health card in circulation. All magnetic striped health cards contain the unique 10-digit lifetime identification number assigned to all eligible Ontario residents. It should be noted that all of the following health card types are acceptable.

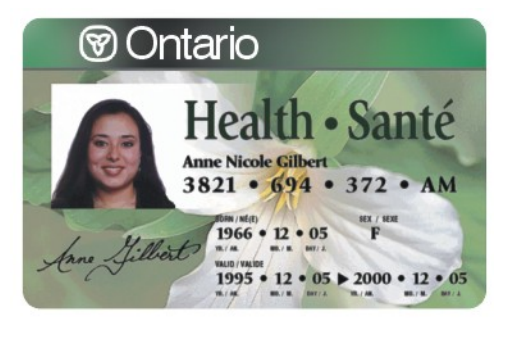

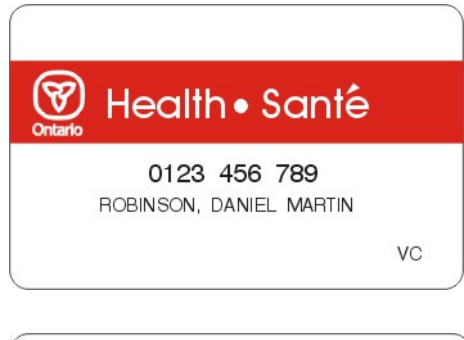

### **Photo Health Card:**

A plasticized green health card depicting a Trillium and bearing the insured person's name, 10-digit personal health number, version code, date of birth, gender and card's issue and expiry date. This card displays the person's photo and signature unless a photo and signature exemption has been granted or the person is under 16 years of age.

### **Original Red and White Health Card:**

A plasticized red and white health card displaying the insured person's name, 10-digit personal health number and version code if applicable.

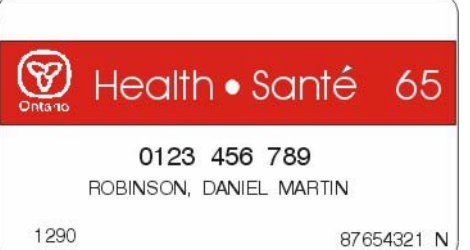

## **Health Card 65:**

A plasticized red and white health card for persons 65 years or older, displaying the insured person's name, 10-digit personal health number and version code if applicable. The number 65 is displayed on the card beside the words Health Santé.

# **Version Code**

Some original red and white health cards do not have a version code. Version codes were introduced to uniquely identify a health card and allow the ministry to verify the status of a health card, thus reducing fraud opportunities. When a new health card is required, a replacement card is issued to the insured person with the same health number and a new version code. A different version code will be assigned for any subsequent card issued.

# **Health Card Validation**

The Health Card Validation (HCV) system enables hospitals, physicians or other health care providers to validate a health card when presented at the time or point of service. The validation transaction checks the status and validity of the 10-digit health number presented and the individual's eligibility for health care coverage. This service is available 24 hours a day, 7 days a week with scheduled downtime for maintenance every second Sunday of the month between 5:00 am and 8:00 am.

### **Benefits of HCV**

Validation responses provide decision-making information at the time of service and allow a health care provider to:

- reduce claim rejects by ensuring a client is eligible for service prior to service delivery
- reduce claim rejects associated with incorrect version codes
- reduce administrative costs by allowing health care providers to bill clients at the time of service where applicable
- reduce health care fraud by eliminating service to ineligible clients and by visually confirming HCV response information with client at the point of service (e.g., gender, date of birth)

Health Card Validation (Continued)

### **Validation Process**

Health number identification information is transmitted to the ministry when an HCV service is accessed at the point of service. The health card number or the information contained on the magnetic stripe on a health card are transmitted to the ministry mainframe via an approved and authorized HCV method. Additional information sent in the registration identifies the sender and the sender's physical location.

The validation process consists of edit checks to ensure:

- a valid health card
- a valid 10-digit health number that has been issued by the ministry
- the health number presented belongs to a registrant who is eligible for health care in the province of Ontario
- the card is current by checking the version code

If the number is determined to be invalid or the registrant is not eligible, appropriate response codes will be returned indicating the reason why the card/number has been rejected (refer to *Appendix A – Response Codes).* 

**NOTE:** *Validation checks eligibility and validates the health card/number but does not guarantee payment of the claim.* 

# **Validating for Specific Services**

Specific regulations and limits apply to some services such as oculo-visual assessments. Validating for these services must be performed through Interactive Voice Response (IVR). The response returned will include date-of-service (DOS) information (refer to *Appendix B – IVR Operating Instructions)*.

# **Access Options**

Currently, there are three options available for accessing HCV – Interactive Voice Response (IVR), Overnight Batch Eligibility Check (OBEC) and Health Card Reader (HCR). Health care providers may review each of the options to determine the most appropriate option to meet their needs based on current business practices and technical capability.

**NOTE:** *In addition to the HCV options as noted above, the ministry provides a Health Number Release option for situations where a client has forgotten to bring their health card to their appointment or have misplaced their card. Details regarding Health Number Release are included following the HCV options in this section of the manual.* 

The ministry strongly recommends that all HCV users register for IVR along with any other HCV access method. IVR will act as a backup method for HCV in the event the chosen access method is unavailable.

Along with HCV service the IVR method also has a Bulletin Board service available. The Bulletin Board provides information to registered IVR users regarding scheduled system downtime, and/or periodic updates in the event of prolonged periods of unavailability (refer to *Appendix B – IVR Operating Instructions).* 

Each of the HCV options has a corresponding communication determining how it connects with the ministry mainframe to complete a transaction (refer to *Section 2 – Technical* for data specifications), such as:

- IVR uses a telephone line
- OBEC uses Electronic Data Transfer (EDT) protocol via a long-distance direct dial telephone call or through a Bell Canada Datapac line or TCP/IP
- HCR Software Application Solution uses Bell Datapac or TCP/IP
- HCR Point of Service option uses a Bell Datapac line

EDT/HCV Help Desk staff are available to answer questions regarding HCV options and any other information contained in this manual.

### **To contact the EDT/HCV Help Desk, call 1 800 262-6524.**

Access Options (Continued)

### **1. Interactive Voice Response**

The Interactive Voice Response (IVR) HCV method allows registered health care providers and facilities to validate health cards in real-time by using a touch-tone telephone and the ministry toll-free service. Real-time interaction allows validation of health cards with appropriate ministry databases. An eligible health care provider or facility may register to become an authorized user of IVR by contacting the EDT/HCV Help Desk (1 800 262-6524).

The following information is returned:

- response code
- **gender**
- **date of birth**
- **first 3 characters of the last name**
- fee schedule code service response code (if applicable)
- date of service (if applicable)

IVR is well suited for low-volume users (less than 40 transactions per day) or remote locations/clinics.

The ministry strongly recommends that all health care providers register for IVR along with other HCV access options to ensure a backup validation method is available (refer to *Appendix B – IVR Operating Instructions).*

Access Options (Continued)

### **2. Overnight Batch Eligibility Check**

The Overnight Batch Eligibility Check (OBEC) method allows registered health care providers and facilities to validate heath cards by collecting and batching health numbers in a formatted file prior to service delivery. Batches are electronically transmitted over a ministry approved Electronic Data Transfer (EDT) protocol to the ministry.

Batches submitted by 4:00 pm each day and the resulting validation information is returned electronically by 7:00 am the following day. The following information is provided in the return response:

- **response code**
- **gender**
- date of birth
- up to 20 characters of the first name
- **up to 30 characters of the last name**

A health care provider or facility may register to become an authorized user of EDT and OBEC by contacting the EDT/HCV Help Desk (1 800 262-6524).

OBEC is well suited in clinics to check the next day's scheduled appointments where patients are referred, are coming from out-of-town, or for a patient who has had claims rejected in the past.

The ministry recommends that all health care providers register for IVR along with OBEC to ensure a backup validation method is available (refer to *Section 2 – Technical).* 

### **3. Health Card Reader**

There are two Health Card Reader (HCR) methods currently available – Software Application Solution or Point of Service Device (POS).

The following information is provided in the return response for either validation method:

- response code
- gender
- **date of birth**
- up to 20 characters of the first name
- up to 30 characters of the last name
- other information as defined in the software application

Access Options (Continued)

# **HCR – Option 1**

### **Software Application Solution**

Software Application Solutions can be purchased from an HCV solution developer or an application may be developed within your organization. The application is installed onto a computer and a card-swipe wedge may be attached to the computer. At the point of service, the health card is swiped/keyed using the wedge and a real-time transaction is performed over an approved telecommunication protocol to validate a health card against appropriate ministry databases.

An eligible health care provider or facility may register with the ministry for access to HCV via a Software Application Solution by contacting the EDT/HCV Help Desk (1 800 262-6524). The Software Application Solution is well suited for high-volume users.

The ministry strongly recommends that all health care providers register for IVR along with the HCR Software Application Solution to ensure a backup validation method is available.

# **HCR – Option 2**

### **Point of Service Device**

A Point of Service (POS) device is a stand-alone machine similar to those used by retail stores for Interac and credit card transactions. At the point of service, the health card is swiped/keyed using the device and a real-time transaction is performed over Bell Datapac to validate a health card against appropriate ministry databases.

An eligible health care provider or facility may register to become an authorized user of POS by contacting the EDT/HCV Help Desk (1 800 262-6524).

POS devices connect to HCV services via Datapac (refer *to Section 2 – Technical* for specific Datapac technical information). The ministry does not supply POS devices. The EDT/HCV Help Desk staff can provide information regarding POS device vendors. POS is well suited for moderate-volume users (more than 40 and less than 80 transactions per day).

The ministry strongly recommends that all health care providers register for IVR along with POS to ensure a backup validation method is available.

# **Health Number Release**

The Health Number Release (form 1265-84) allows registered health care providers and facilities access to a client's health number and version code if a client cannot produce a health card. In most cases, the client has forgotten to bring their health card to their appointment or has misplaced their card.

In order for the ministry to release health card information, to the provider or facility, the client must provide consent. Consent is obtained through the Health Number Release form.

The Health Number Release form must be completed by the health care provider or facility providing the service and must be signed by the client. When completed and signed, the form provides consent to the ministry to release the health card number and version code to the health care provider or facility that has completed the form.

The completed form must be mailed or delivered in person to your local ministry office for processing. Faxes **are not** accepted. Once processed, the response is mailed back to the health care provider or facility.

Copies of the *Health Number Release* form may be obtained from your local ministry office or printed via the ministry website at:

http://www.health.gov.on.ca/english/public/forms/form\_menus/ohip\_fm.html

An accelerated process for the release of a health number/version code is also available. Only authorized and specified emergency services and departments have access to this service. Please refer to your organization's policy and/or administration to determine if this service is available in your organization and to obtain the procedure and Personal Identification Number (PIN).

# TECHNICAL

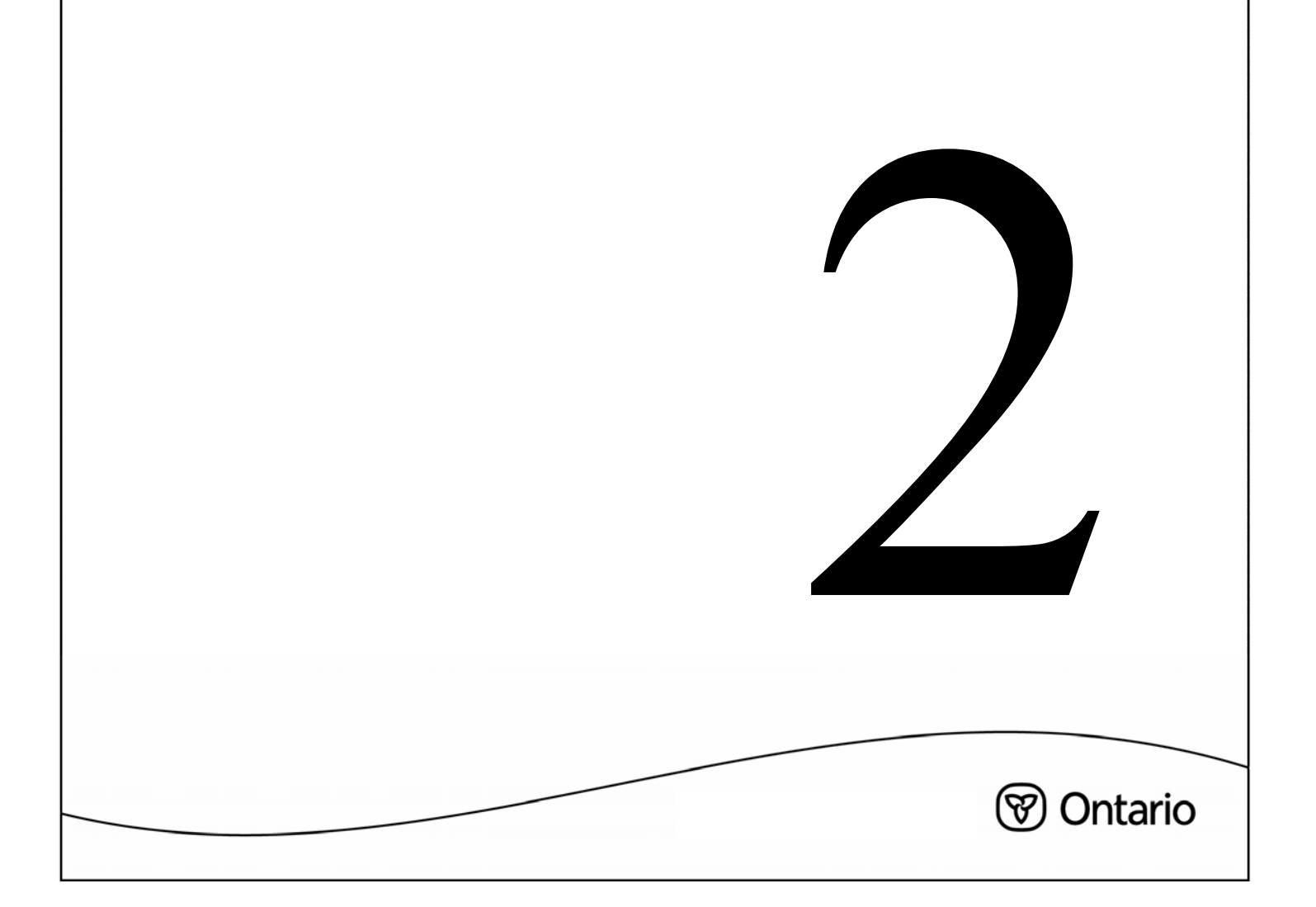

# **SECTION 2:** TECHNICAL

# **Specifications**

Data specifications describe the way in which information **must** be presented in order for collected data to be used to verify health number information contained on the ministry mainframe. Data specifications are very technical and are intended to be used by a computer programmer to develop a user-friendly application to allow the logon, password and data collection required for the HCV process.

The ministry does not develop or support HCV applications. Data specifications are provided for a programmer to develop an application that meets the data specification requirements. A user instruction manual may be written by the software developer to describe the application and provide step-by-step user instructions.

Vendors and/or other health care providers and facilities may have developed applications for the HCV process. New HCV users may wish to use an application that has been developed, tested and in use by another health care provider. In this instance, new HCV users are encouraged to contact colleagues, professional associations or other health care providers regarding vendors and/or applications available for HCV.

The following technical specifications, with the exception of IVR, are intended to be used by a computer programmer to develop a compatible HCV application.

# **General Message Formats**

- Both keyed and swiped transactions are supported.
- **Health number/version code fields must be blank for card swipe transactions.**
- **Magnetic stripe fields must be blank for keyed transactions.**
- All fields must be transmitted to the host.
- All fields are considered MANDATORY unless noted to be OPTIONAL.
- **MANDATORY fields are subject to audit.**
- Fields marked as OPTIONAL are not required for successful processing and must contain spaces if the desired information is unavailable.
- Date format is always YYYYMMDD.
- All data must be left justified.
- Input message character data may be either upper or lower case.
- Output message character data is returned in upper case only.

# **IVR Technical Requirements**

The following equipment and service are required to participate in IVR:

- standard residential or business telephone line
- **touch tone service**
- **touch tone telephone**
- cellular telephones are **not** permitted for use with IVR for security reasons

IVR is provided through toll-free telephone access.

# **OBEC Technical Requirements**

Electronic Data Transfer (EDT) service is a vehicle for the electronic transmission of OBEC files from your computer to the ministry's mainframe computer.

EDT has specific technical requirements and is accessed either via a long distance direct dial telephone call, through Bell Canada Datapac lines, or TCP/IP. EDT uses a private network.

Further EDT information is available on the ministry website at: www.health.gov.on.ca.

# **OBEC Input Transaction**

### **Input Filenames**

OBEC filenames should follow the standard DOS filename conventions, of one-to-eight characters followed by a file type of one-to-three characters. Naming standards for OBEC submissions are listed below and are recommendations only. Other naming conventions will be accepted and processed.

- OBECzxxx.ttt
- Where "OBEC" is a constant to identify the file as an OBEC request
- Where "z" is A or E as follows:
	- To receive a response file containing one record for each record submitted, files submitted should be named OBEC**A**xxx.ttt (**A for All**)
	- To receive a response containing only those Health Number/version codes that generate a response code other than "50" (Card Passed Validation), files submitted should be named OBEC**E**xxx.ttt (**E for Exceptions**)
- Where "**xxx**" is any valid alphabetic or numeric characters or can be omitted
- Where "**ttt**" is DAT or TXT for normal text (ASCII) files

### OBEC Technical Requirements (Continued)

### **OBEC Input Transaction** (Continued)

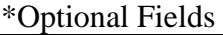

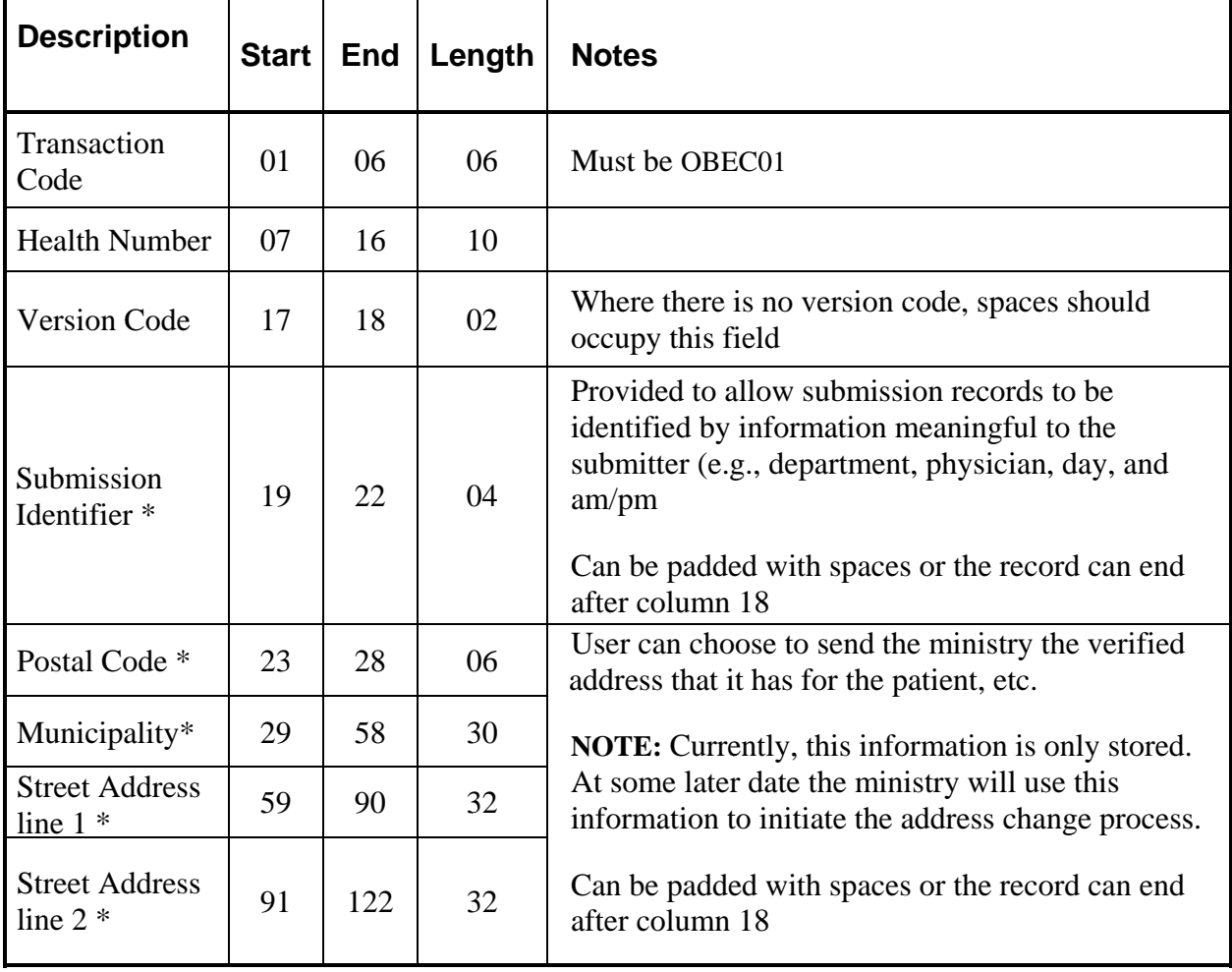

### **Processing Rules**

- There must be a carriage return/line feed indicator at the end of each record. Also the end of a file must be indicated by CTRL Z (i.e., hex value of 1A).
- If a health number appears more than once in a submission file, only the first occurrence will be processed.
- Invalid transaction codes and non-numeric health numbers will not be processed and will not generate a response record.
- Submission files with no valid records will generate a response file containing no records.

OBEC Technical Requirements (Continued)

# **OBEC Output Transaction**

### **Output Filenames**

The OBEC response file is sent to the EDT INBOX of the user ID who submitted the OBEC request. The file name for this file is RESPONSE.TXT.

The file subjects are: IN: nnnn CHECKED: nnnn OK: nnnn

- "IN" represents the number of records in the submission file
- "CHECKED" represents the number of records processed based on the processing rules
- "OK" represents the number of records resulting in a response code of "50" (Card Passed Validation)

### **Response files not downloaded expire in 7 days from the date sent and will be deleted.**

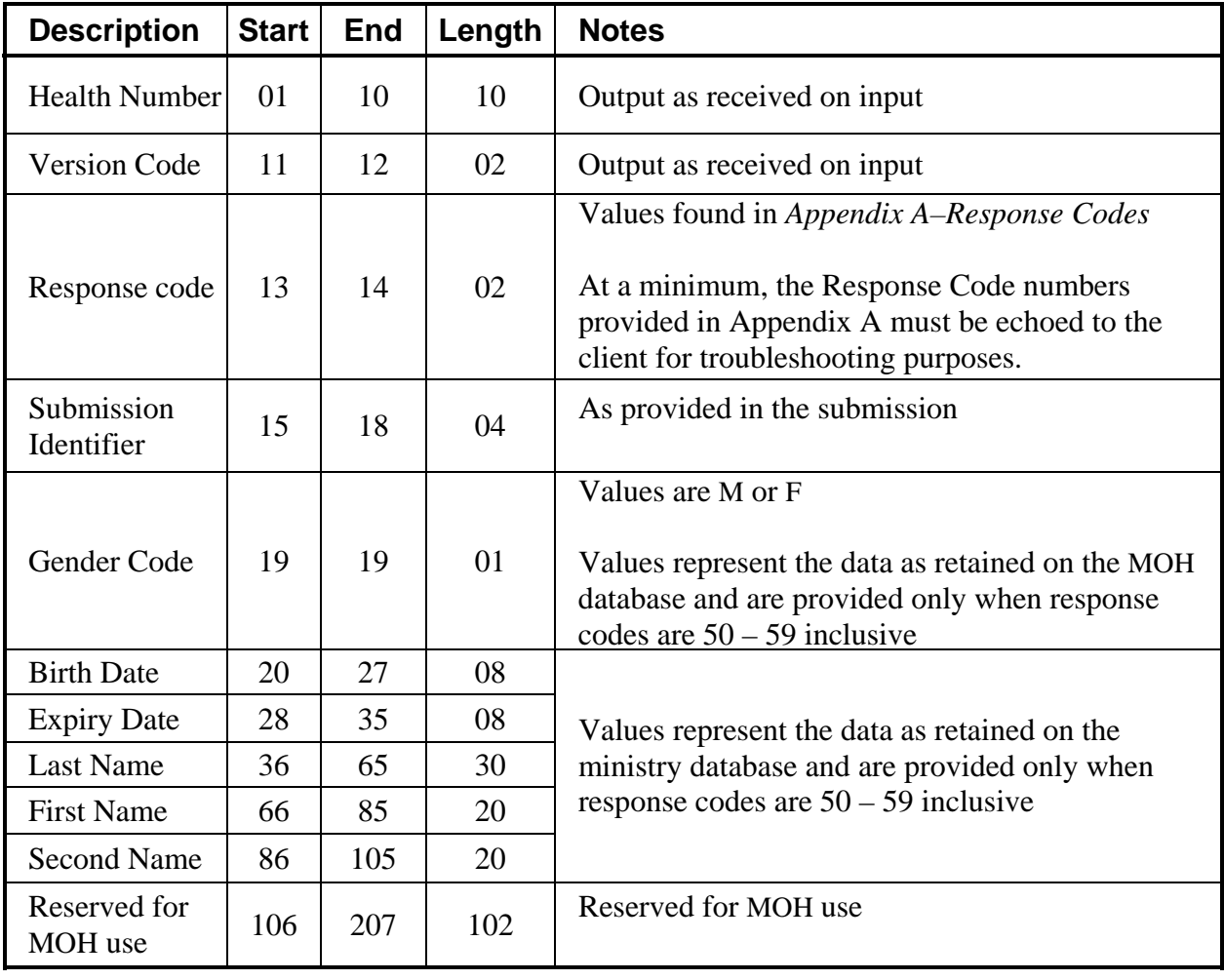

# **Datapac Technical Requirements - for use with HCR Option 1**

Datapac is a public data communications network offered through Bell Datapac. It is similar to the long distance telephone network used for voice calls but is designed specifically for data communications. The HCR Software Application Solution and Point of Service options can utilize Datapac for HCV access.

Access to the network is on a "dial-up" basis using your regular telephone line and modem for communication needs that are occasional or intermittent.

Datapac is a usage-sensitive network with two basic billing components – time and data usage. Time is billed by the minute for dial-up access. Data usage is billed by mileage and is based on the amount of data transmitted.

There is a one-time service charge for the installation of new access lines or changes to existing lines.

Please contact a Bell Datapac sales representative for more information or call toll-free 1 800 267-6574.

**NOTE:** *The ministry is not responsible for Bell Datapac services, costs, changes or discontinuance of any service. Arrangements and/or contracts for Bell Datapac are directly between the user and Bell Datapac.* 

# **Datapac Procedures**

The following instructions are for use in developing the client access portion of the application used to access HCV over Datapac and are valid for Datapac only.

Conventions used in these instructions:

 **Terminal Attribute Terminal Action/Output** 

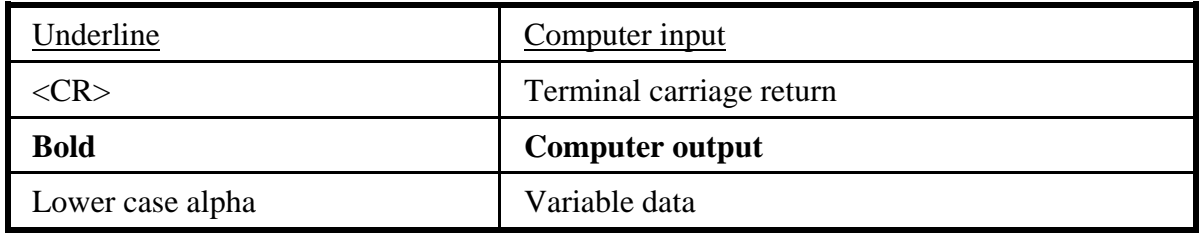

### **Instructions**

Communication parameters are asynchronous half duplex, 7 data bits, 1 stop bit, even or odd parity.

### **Step 1**

- Dial or connect to Datapac
- **Key two periods .. followed by <CR>** e.g. , **..**<CR>

Response screen will display:

### **DATAPAC:nnn nnn**

 (nnn nnn will be eight digits), followed by the hexadecimal string: 2020 0D0A 0000

### **Step 2**

- **Key word NUI <space>**
- **Key your Datapac Network User Identifier (NUI) followed by <CR>** e.g., NUI ididid<CR>

Response screen will display:

**Datapac Password XXXXXXXX** 

Datapac Procedures (Continued)

**Instructions** (Continued)

### **Step 3**

**Key your NUI Password followed by <CR>**

Response Screen will display:

**Datapac: Network User Identifier ididid Active**  (If you do not receive this message, repeat steps 2 and 3.)

### **Step 4**

**Key the network address: 25900365 followed by <CR>**

Response screen will display:

**MANAGEMENT BOARD SECRETARIAT ONTARIO GOVERNMENT NETWORK FOR NETWORK INFORMATION CALL: CTS SERVICE DESK (416)327-3900 ENTER APPLICATION LOGON** –

**NOTE:** *The final hyphen(-) is followed by an ASCII space (0x20).*

### **Step 5**

- **Key the application logon string** 
	- **for production environment: KIMS followed by <CR>**
	- **for test environment: IMSDVH followed by <CR>**

Response screen will display:

**DFS20002 HH:MM:SS TERMINAL CONNECTED TO IMS IMSP 2020 2020 200A**  (2020 2020 200A represents the hexadecimal string that represents 5 ASCII spaces and a line feed)

Datapac Procedures (Continued)

### **Instructions** (Continued)

### **Step 6**

**Key your ID and password followed by <CR>** e.g., /SIGN idxxxx password <CR>

Response screen will display:

**DFS058I 10:01:19 SIGN COMMAND COMPLETED**  (will be followed by an ASCII online feed of 0X0A:)

Transactions may now be entered in accordance with the Datapac data specification contained on the following pages. All validation responses are terminated by an ASCII carriage return (0x0D).

### **Step 7**

If a new password is either desired or mandated by the Host, the following command must be sent at the **/ SIGN** screen prompt:

### **Key your userid password NEWPW new password followed by <CR>**

You may encounter the following messages. Call the EDT/HCV Help Desk for assistance, if necessary.

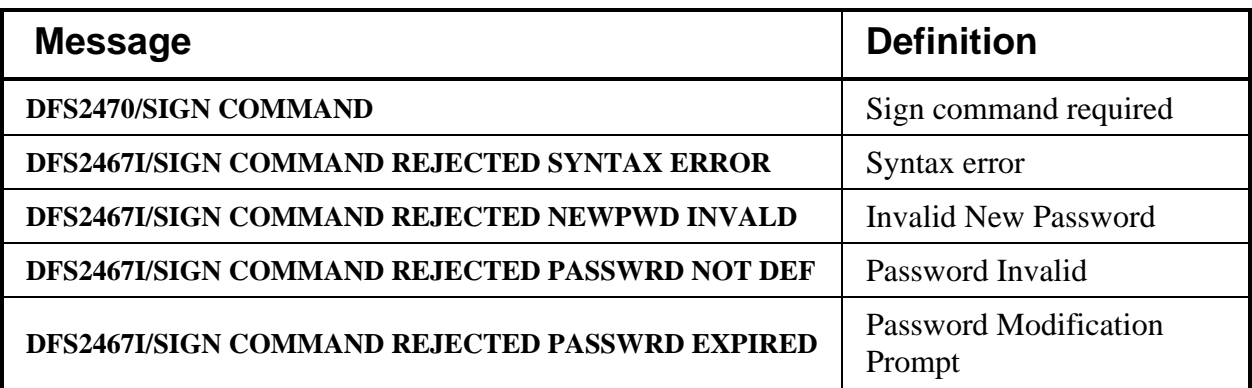

Datapac Procedures (Continued)

**Instructions** (Continued)

**Step 8** 

### **To disconnect: /RCL**  $\blacksquare$  <CR>

Response screen will display:

### **DFS0581 11:19:40 RCLSDST COMMAND COMPLETED**

Followed by:

**CALL CLEARED:DTE-Cleared by other end:0 - No more information** 

**NOTE:** *Disconnect from Datapac as necessary.* 

# **Data Specification Input Transaction**

### **\***Optional fields

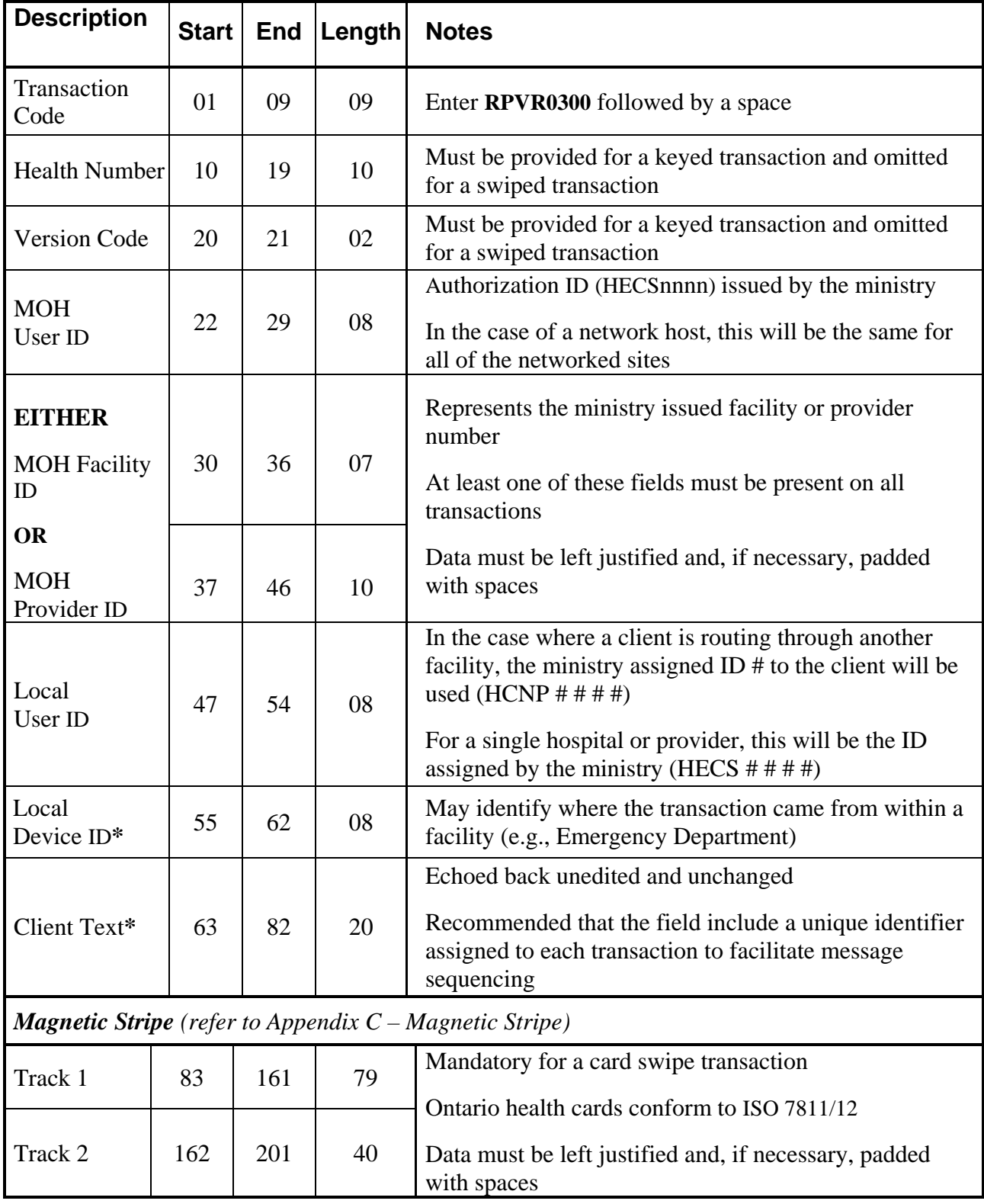

# **Data Specification Output Transaction**

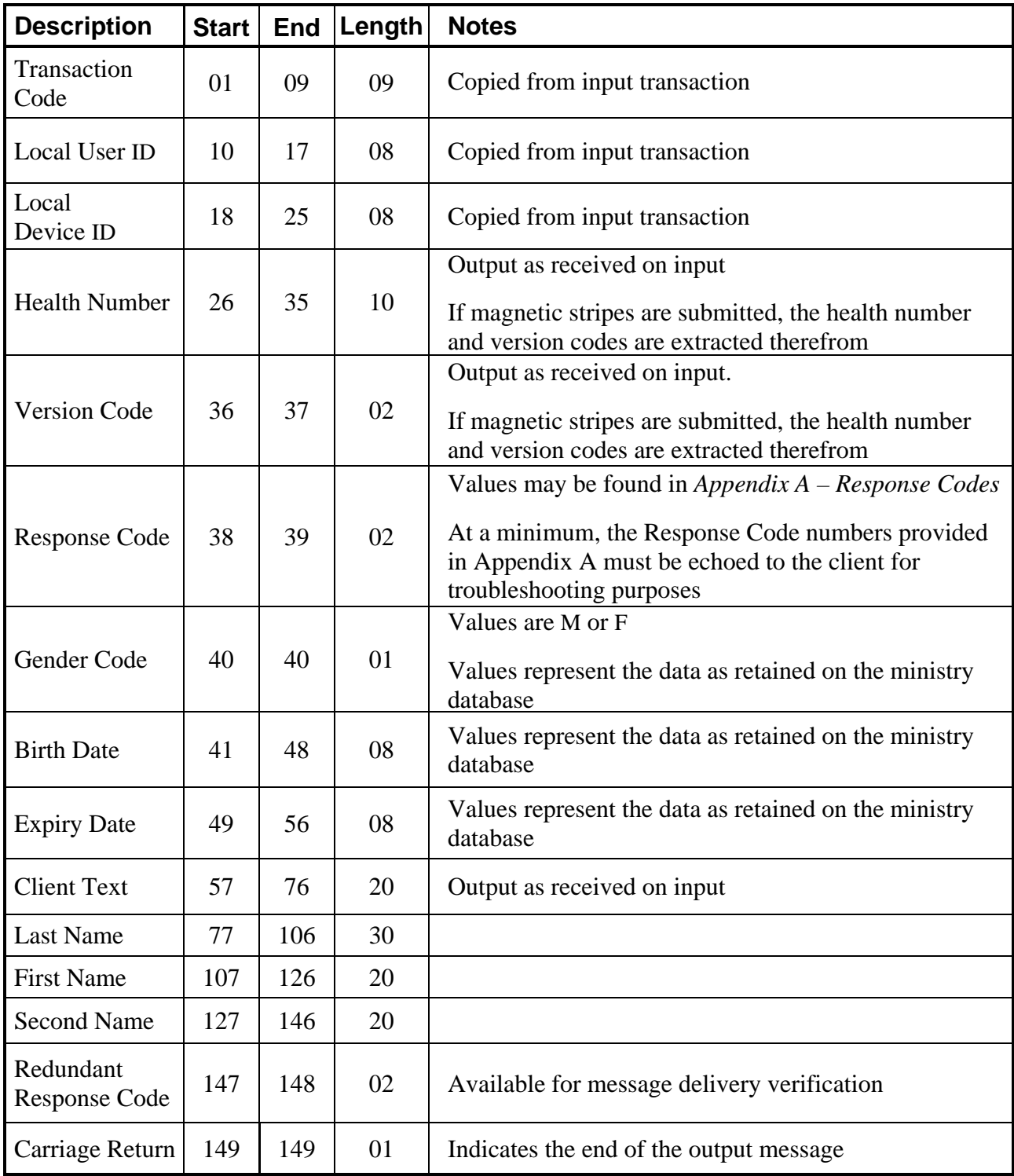

# **TCP/IP Technical Requirements - for use with HCR Option 1**

 **Note to Programmers** 

### **IMS Connect vs. IMS Listener**

Previous versions of the HCV Technical Specification have included instructions for connection to ministry applications through IMS Listener. The ministry has upgraded the connection software to IMS Connect. All new developments are to be written to the IMS Connect technical specification as included in this manual.

### **It is recommended that existing applications be upgraded to conform to the IMS Connect technical specifications as the IMS Listener technology will be phased out.**

The primary differences between IMS Connect and Listener are in throughput and security. The benefits of IMS Connect are:

- Faster throughput
- **Enhanced security**

From the client point of view, the main differences are:

- **IRM** header vs. TRM header
- **Reading the response should begin at a different offset than the Listener specification**
- Response information unchanged

Overall, program changes are minimal and straightforward.

### **Password Information**

Client systems should not perform edits on input passwords that are sensitive to the published rules (e.g., minimum length), and must provide a facility for manually entering any arbitrary password value. Failure to do so will likely render a client system unusable at some point in time.

For further information on User IDs and Passwords, refer to *Section 3 – Help*.

# <span id="page-27-0"></span>**TCP/IP Data Specifications**

The following instructions are for use in developing the client access portion of the application used to access the HCV service using TCP/IP over the integrated network.

### **TCP/IP Client Access Instructions for IMS Connect**

**NOTE:** *To be used in conjunction with the TCP/IP Data Specifications on the following pages.* 

*Every transaction message begins with an IRM header segment and ends with an EOM segement.* 

*The validation message includes the Input Transaction, whereas the other two (User ID/Password Authentication and Password Change) do not.* 

|                | <b>Step</b>    | <b>Description</b>                                                                                                    |
|----------------|----------------|----------------------------------------------------------------------------------------------------|
| 1              | <b>Socket</b>  | Obtain a socket descriptor                                                                                                    |
| $\overline{2}$ | <b>Connect</b> | Request connection to host address<br>Specific host name/URL to be provided during conformance testing process                                                                                                    |
| 3              | Write          | Fill a character buffer with (in sequence):<br>1. the appropriate IRM header <sup>1</sup> ,<br>the input transaction record (if required) <sup>2</sup> ;<br>2.<br>3. the EOM segment.<br>Send the contents of the buffer as a single write.                                                                                                    |
| 4              | <b>Read</b>    | Receive response:<br>If a Request Status Message (RSM) is returned it means the submission<br>was rejected, or you have used Data Specification 1 or 2, which only<br>return RSM responses (refer to Appendix $A - Response Codes$ )<br>If an HCV Output Transaction is returned, process as you desire<br>п<br>If a CSM message is received, all available output has been received<br>п<br>If an EOM message is received, output may have been discarded - go to<br>п<br>step 8 |
| 5              | <b>Repeat</b>  | IDENTIFIED VOLUME USERS ONLY: repeat process starting at step 3                                                                                                    |
| 6              | <b>Close</b>   | Terminate connection and release socket resources                                                                                                    |

<sup>&</sup>lt;sup>1</sup> "Check the Validity of the User ID" "Change the Password of the User ID" or "send a Regular Validation Transaction".<br><sup>2</sup> Input transactions required only when a Validation request is being submitted.

# **TCP/IP Socket Troubleshooting**

### **Refer to the steps below before contacting EDT/HCV Help Desk for assistance.**

The first troubleshooting step should always be to ensure that the transaction data has been assembled correctly by referring to the IRM Header and Input Data Specification – ensure all fields are of correct width and are correctly ordered. Some troubleshooting steps are outlined below for steps 1, 2, and 4 of the TCP/IP Client Access for IMS Connect Data Specification.

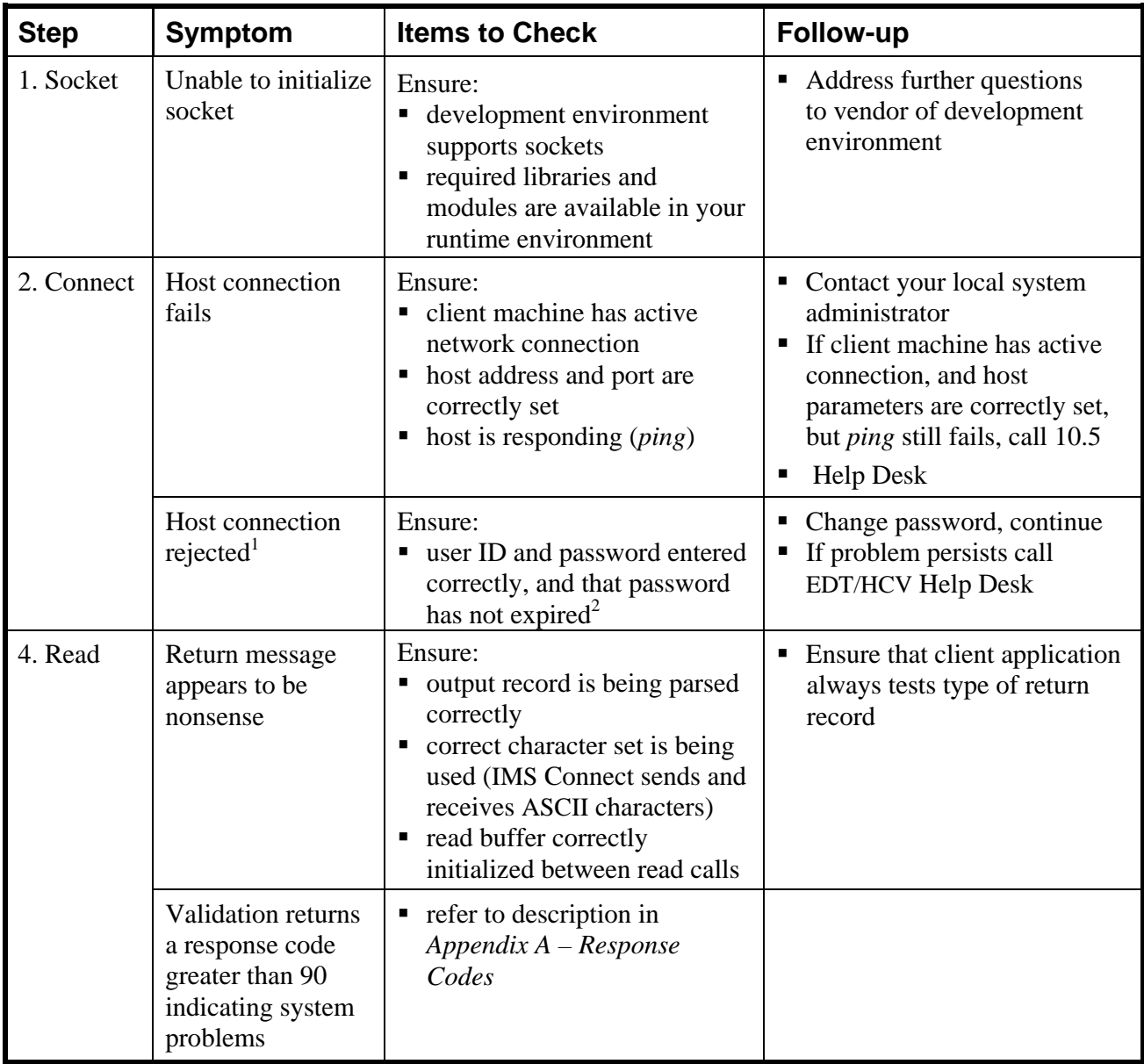

<sup>1</sup> If connection is rejected, host returns a 20-byte Request Status Message (RSM), documenting the source of failure. Ensure that RSMRetCode is set to "8" then evaluate the RSMReasCode to determine the source of the error. 2 An expired password causes RSMReasCode "105".

# **IMS Connect Information**

**1. Check the Validity of the User ID:** Information Management System (IMS) Request Message (IRM)

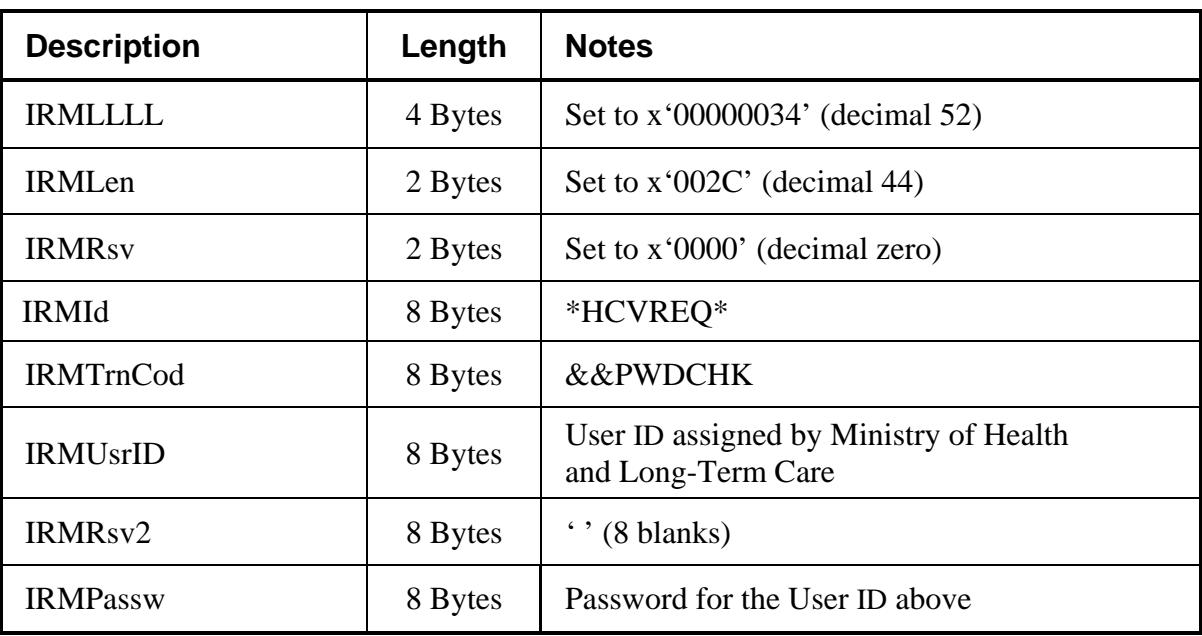

### **2. Change the Password of the User ID:** IMS Request Message (IRM)

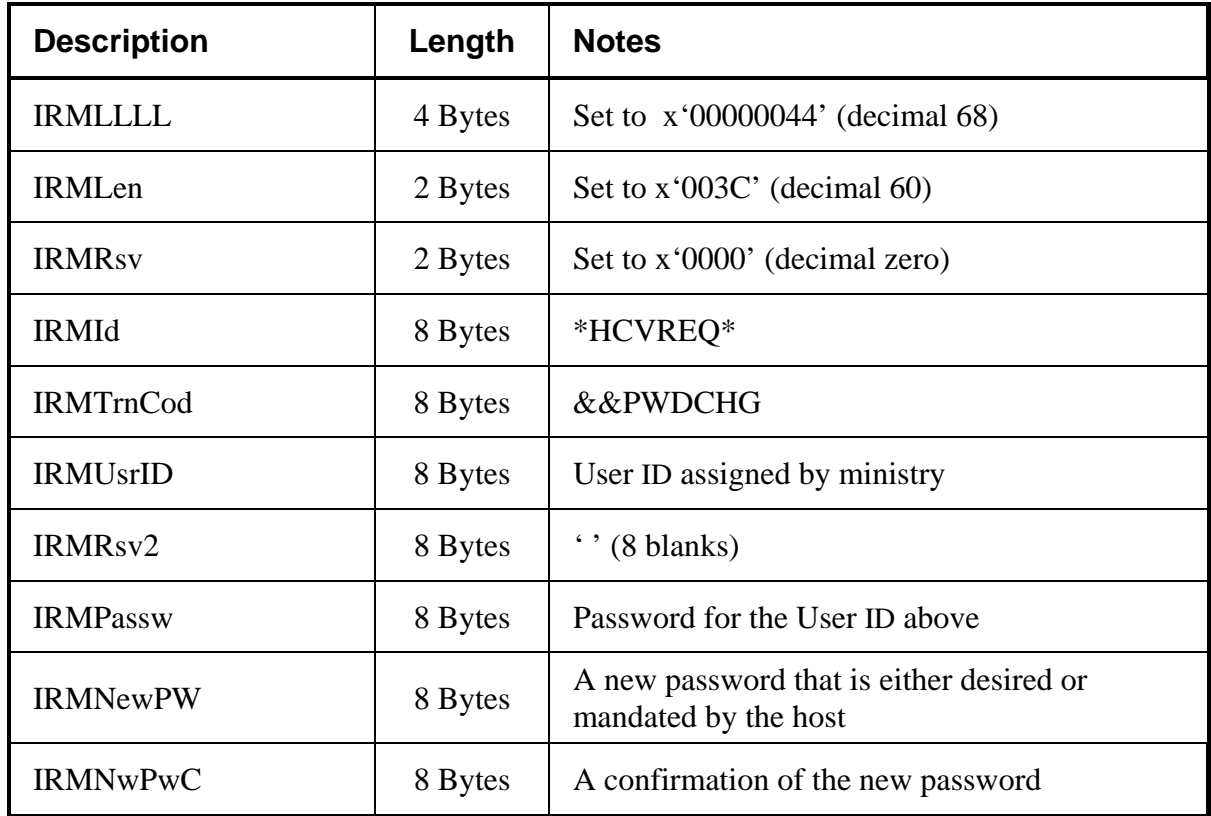

**NOTE:** *For information on User IDs and Passwords refer to Section 3 – Help.* 

# **3. Send a Regular Validation Transaction:** IMS Request Message (IRM)

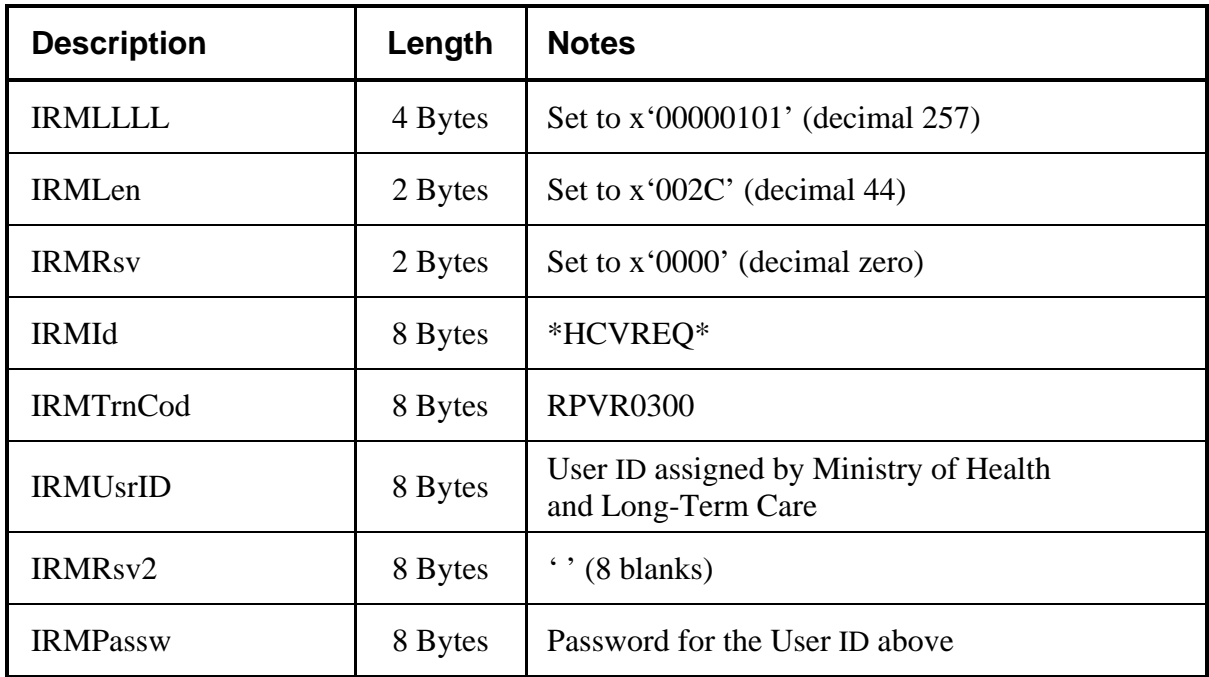

### **4. End of Message Segment (EOM):**

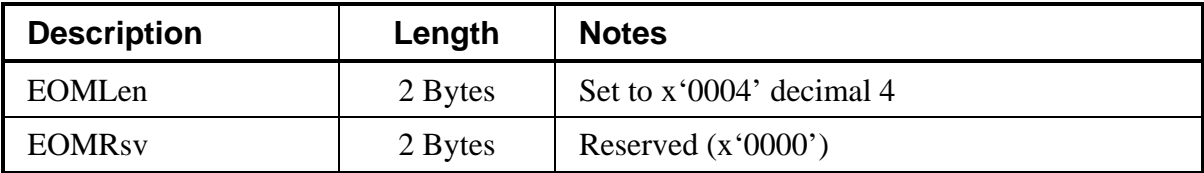

### **5. Completion Status Message (CSM):**

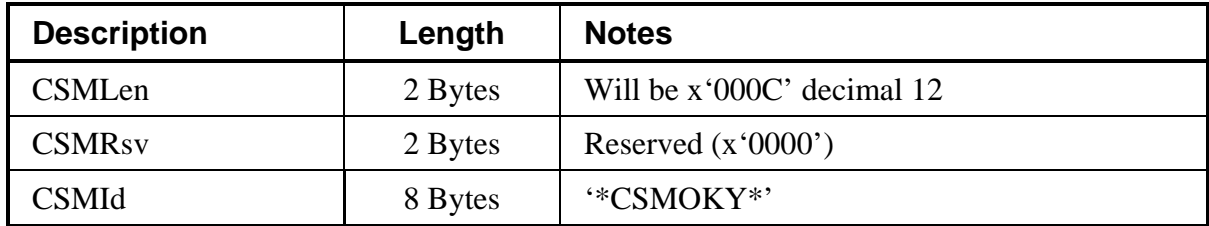

### **6. Request-Status Message (RSM):**

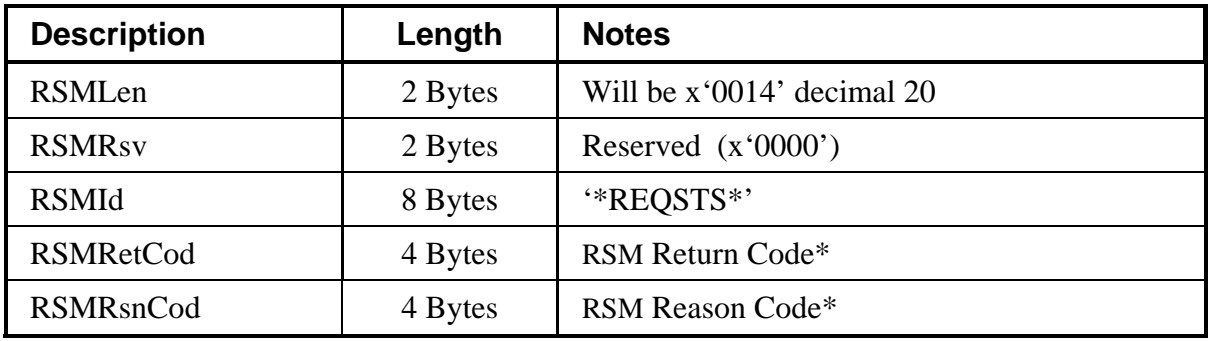

If RSMRetCod has been set to 4, the RSMRsnCod may have the following values:

- Info #200 The password has been successfully changed. This is only returned in response to a transaction of "&&PWDCHG".
- Info #201 Successful sign-on (User ID and password are good). This is only returned in response to a transaction of "&&PWDCHK".

If RSMRetCod has been set to 8, the RSMRsnCod may have the following values:

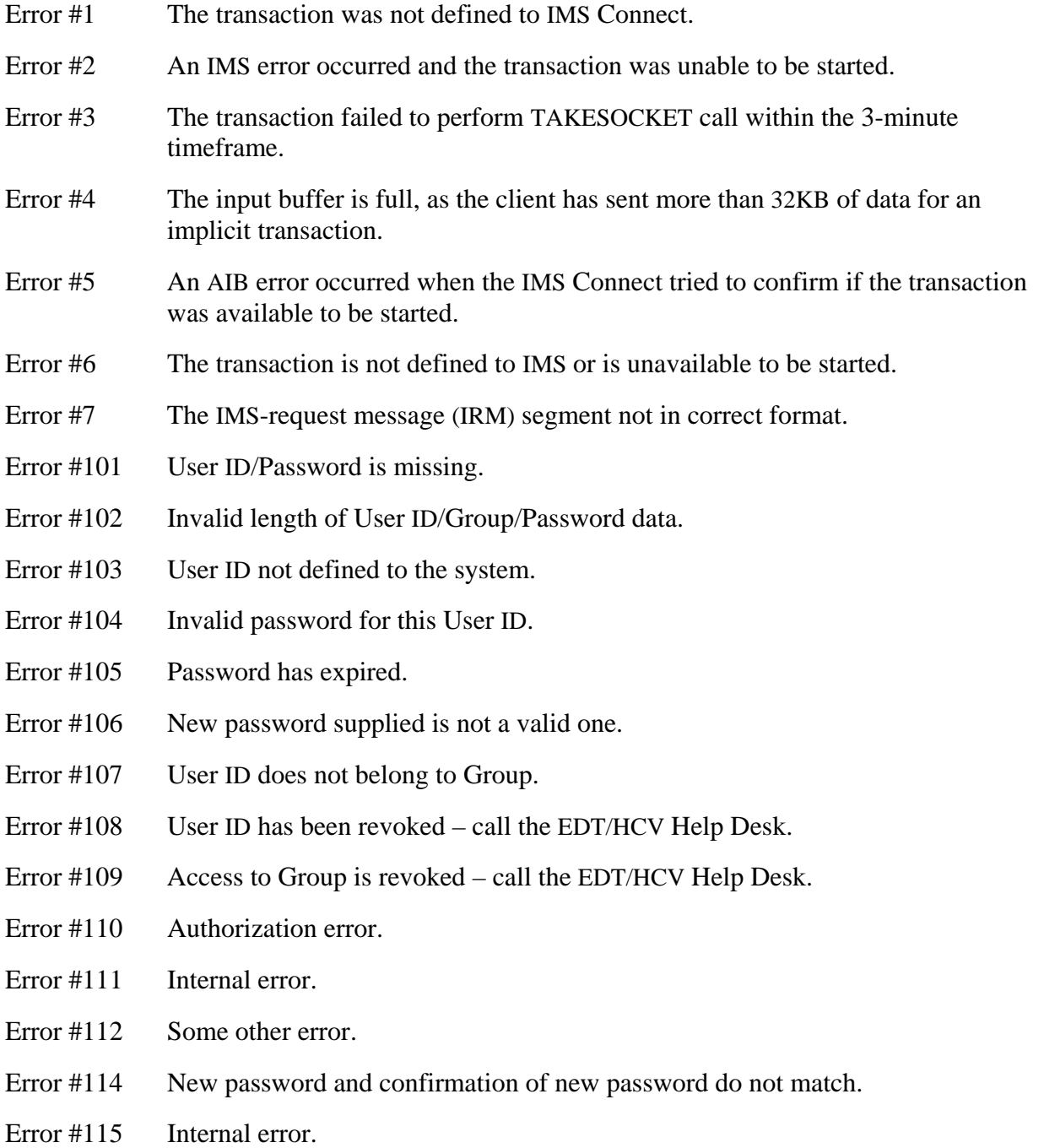

# **TCP/IP Input Transaction**

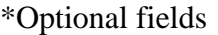

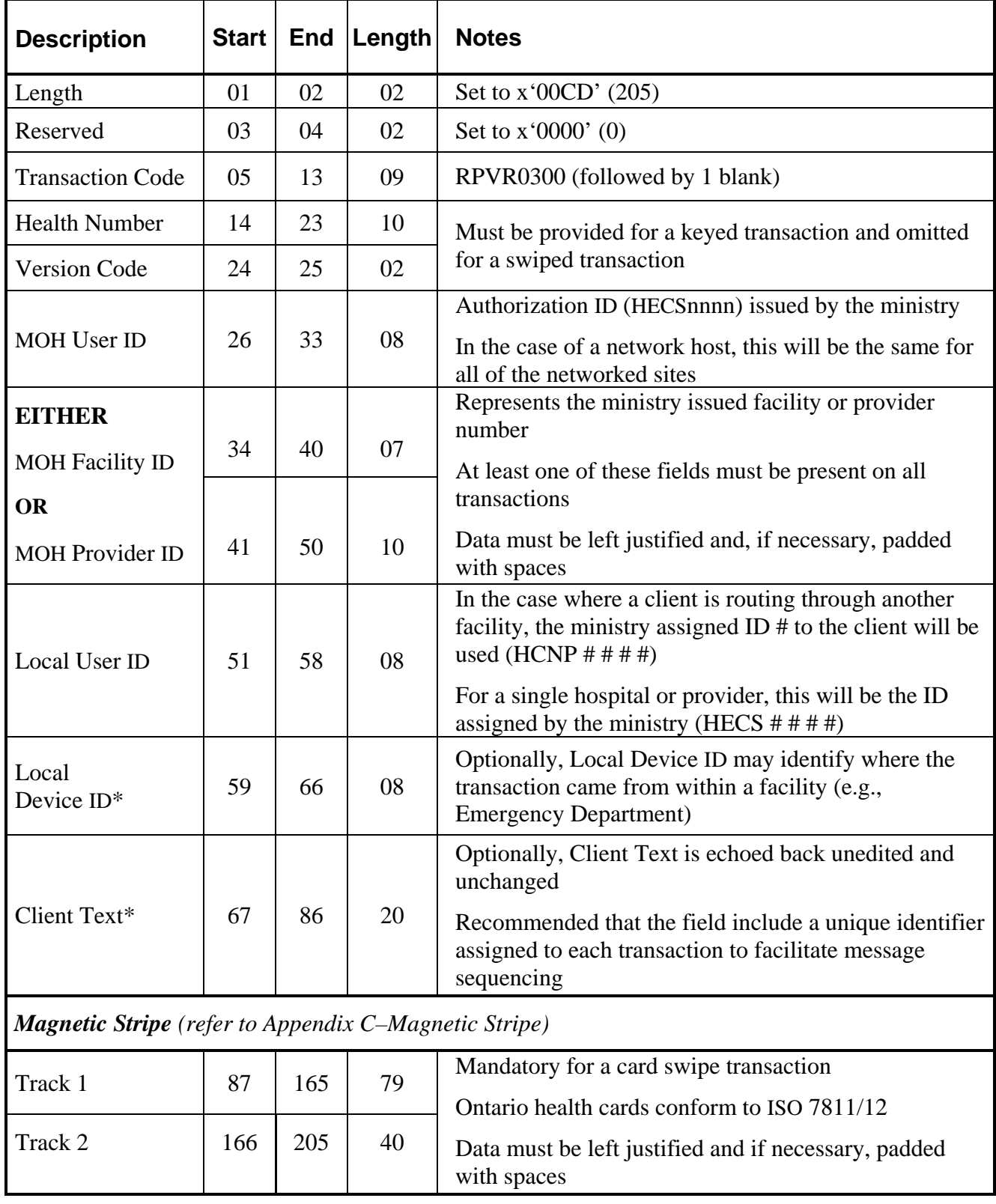

# **TCP/IP Output Transaction**

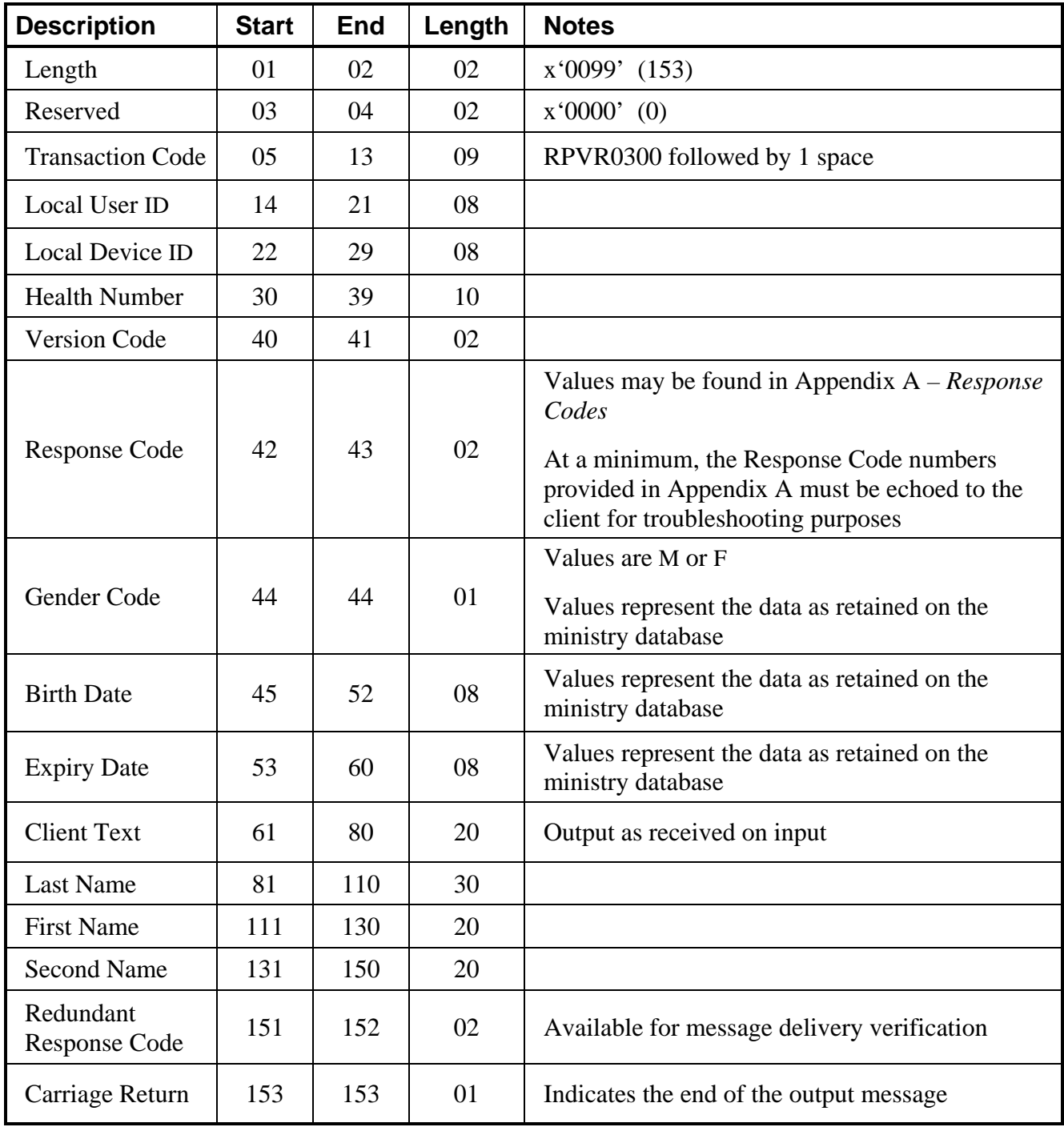
# HELP

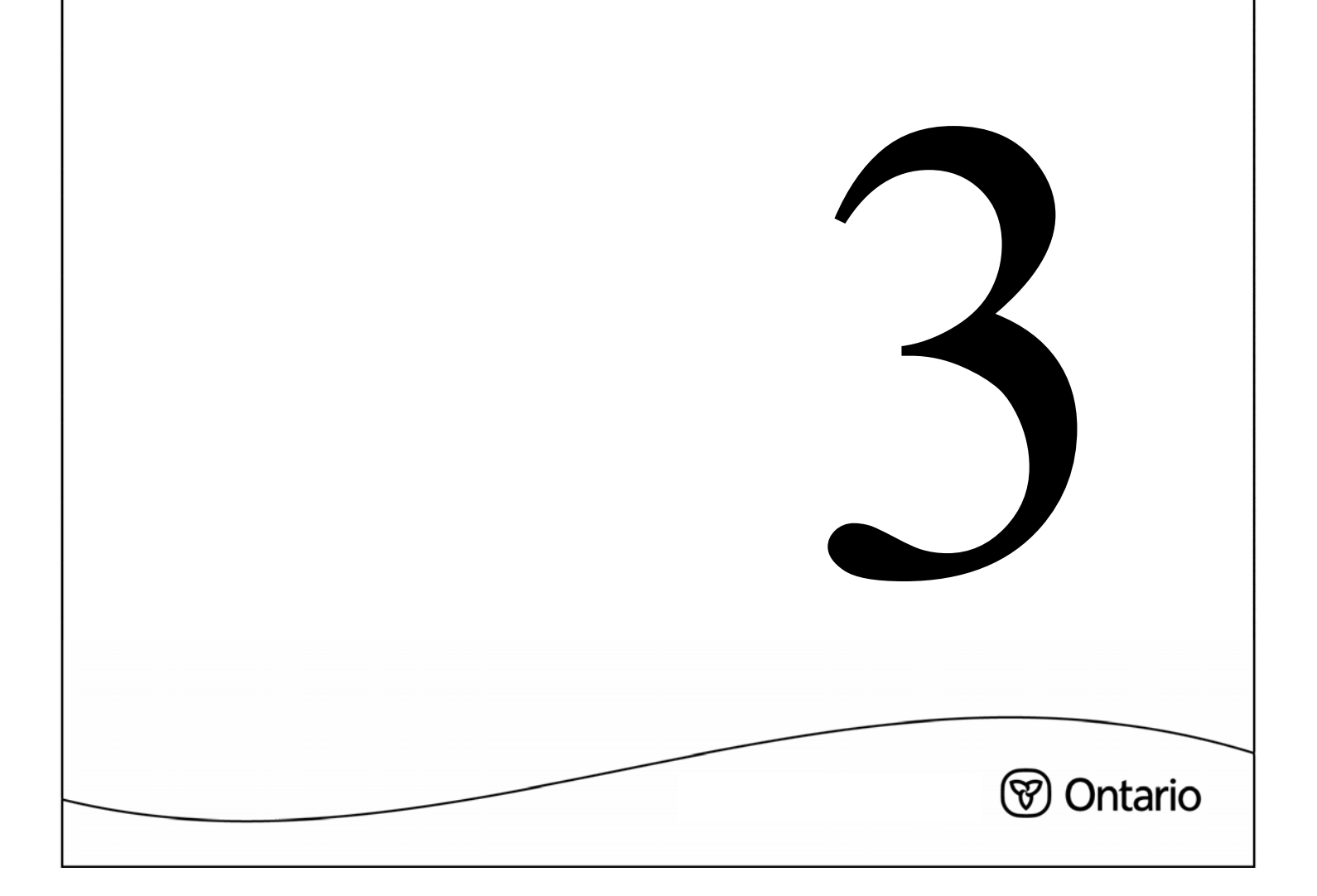

# **SECTION 3: HELP**

# **Help Desk**

All requests for registration, questions, concerns and inquiries regarding HCV should be directed to the EDT/HCV Help Desk. The EDT/HCV Help Desk staff will record contact information in the EDT/HCV Help Desk software application and provide assistance where applicable. If the problem cannot be resolved, the call is escalated to an on-call ministry staff member who will return the call as soon as possible and provide assistance to resolve issues quickly.

The ministry maintains 24 hour, 7 days of the week technical help to support health card validation users. The EDT/HCV Help Desk is staffed from 8:00 am until 5:00 pm Monday through Friday. After these hours, on weekends and holidays, messages may be left in the EDT/HCV Help Desk voicemail box. Messages left in the EDT/HCV Help Desk voicemail box are dispatched to an on-call staff member. Urgent calls such as HCV service unavailable are returned immediately and every effort is made to resolve problems as quickly as possible. Non-urgent calls are returned on the next business day.

In order to assist with problem resolution, please be prepared to provide the following information to the EDT/HCV Help Desk when calling for assistance:

- **Ministry ID number**
- Name and telephone number of the person placing the call
- Name and telephone number of the contact person
- E-mail of contact person
- Full address of where the problem is occurring including postal code
- **Description of the problem**
- **IP** address and port number if possible

#### **The following site-specific information will also be required if different from the above:**

- Name of the contact person for the site
- Name and telephone number of the person who can let the vendor into the site
- Name of the person who can identify where the problem is
- Name of the person who has the problem
- Name of the person who has a key to the wiring closet

#### **EDT/HCV Help Desk Telephone Number: 1 800 262-6524**

# **Resource Access Control Facility – Password**

The Resource Access Control Facility (RACF) is a software security program that resides on the MOHLTC mainframe computer and limits a user's access to specific areas of the ministry systems and transactions. RACF limits access to the system as well as to various levels of information on the system based on a user's need.

# **Password Guidelines**

- **•** Organization and/or each user registered and authorized for HCV are assigned a RACF ID and an initial password by the ministry.
- Initial passwords may be up to 8 characters long.
- An initial password is issued in an expired state and clients are required to change initial passwords prior to processing any HCV transactions.
- Subsequent passwords must be 6 to 8 characters long.
- Password changes resulting from ministry reset or revocation will be up to 8 characters long.
- Passwords must be changed every 35 days.
- The system maintains a history of the last 12 passwords and these passwords will not be permitted for re-use during the next 12 password changes.
- Passwords cannot contain your RACF ID.
- If your RACF ID is HEZZXX then these letters cannot be present in your password (e.g., HEZZXX, HEZZXX01, 01HEZZXX).
- **These common 3 character abbreviations cannot appear anywhere in the password** (e.g., GOV, ONT, JAN, FEB).
- The first 4 characters of the new password cannot match the first 4 characters of the current password.
- The  $4<sup>th</sup> 8<sup>th</sup>$  characters of the new password cannot match the  $4<sup>th</sup> 8<sup>th</sup>$  characters of the old password (e.g., OLDPASSWORD: SPSTST NEWPASSWORD: CONTST).
- Passwords will be checked against a confidential list of passwords commonly used by computer hackers. Passwords found on the list will not be permitted.

Unsuccessful attempts to log on with a RACF ID will result in a "lock-out" from the system. A call to the EDT/HCV Help Desk at 1 800 262-6524 is required for a "reset".

#### **NOTE:** *A password reset occurs when the ministry reverts a password back to the system default password (e.g., a user forgets the current password or when a RACF ID has been revoked and then re-issued).*

## **Datapac Password Help**

Bell Datapac will provide the initial assignment of Network User Identification (NUI) and password along with password rules and other associated information. Questions regarding Datapac passwords should be directed to Bell Datapac at 1 800 267-6574.

#### **Guidelines for Choosing a Good Password**

Use care when choosing your password. You are responsible for all transactions associated with the RACF ID assigned to you. Ministry staff cannot see your password and cannot look it up.

Password guidelines are provided to assist in the selection and maintenance of a secure password:

- select something easy for you to remember
- **don't write your password down**
- **don't share your password**
- **form a compound word from two smaller words, for example:** SOURTEA
- mix upper and lowercase letters, for example:
	- sOuRtEa
- **remove all vowels from a common word, for example:** MANHATTAN=MNHTTN
- use the first or last letters from each word of a phrase, for example: TO BE OR NOT TO BE=TBRNTB
- incorporate special characters, for example
	- any&DAY
- combine letters and numbers such as the name and birth date of a friend, for example: JOE1064

# **Testing with the Ministry**

All vendors, registered providers and facilities are required to complete a connectivity and conformance test with the ministry prior to the implementation of access to HCV. Any environment change, including protocol or software changes are also subject to connectivity and conformance testing. Information on how to connect to the ministry test environment will be provided following HCV registration.

All testing is done on the ministry's User Acceptance Testing platform. Specified HCV transactions are provided for the testing. When testing is complete, the ministry will review the results and if the input data is in compliance with the technical specifications the client will be moved to the production platform.

#### **To begin testing:**

Call the EDT/HCV Help Desk at 1 800 262-6524 to advise of intention to begin testing. Instructions regarding connectivity and conformance testing will be provided.

**The ministry will revoke access to any vendor that provides access to a client who has not been registered for Health Card Validation by the ministry.** 

**NOTE:** *Client using Datapac dial-up connection will test by substituting "IMSDVH" for "KIMS" in the application.* 

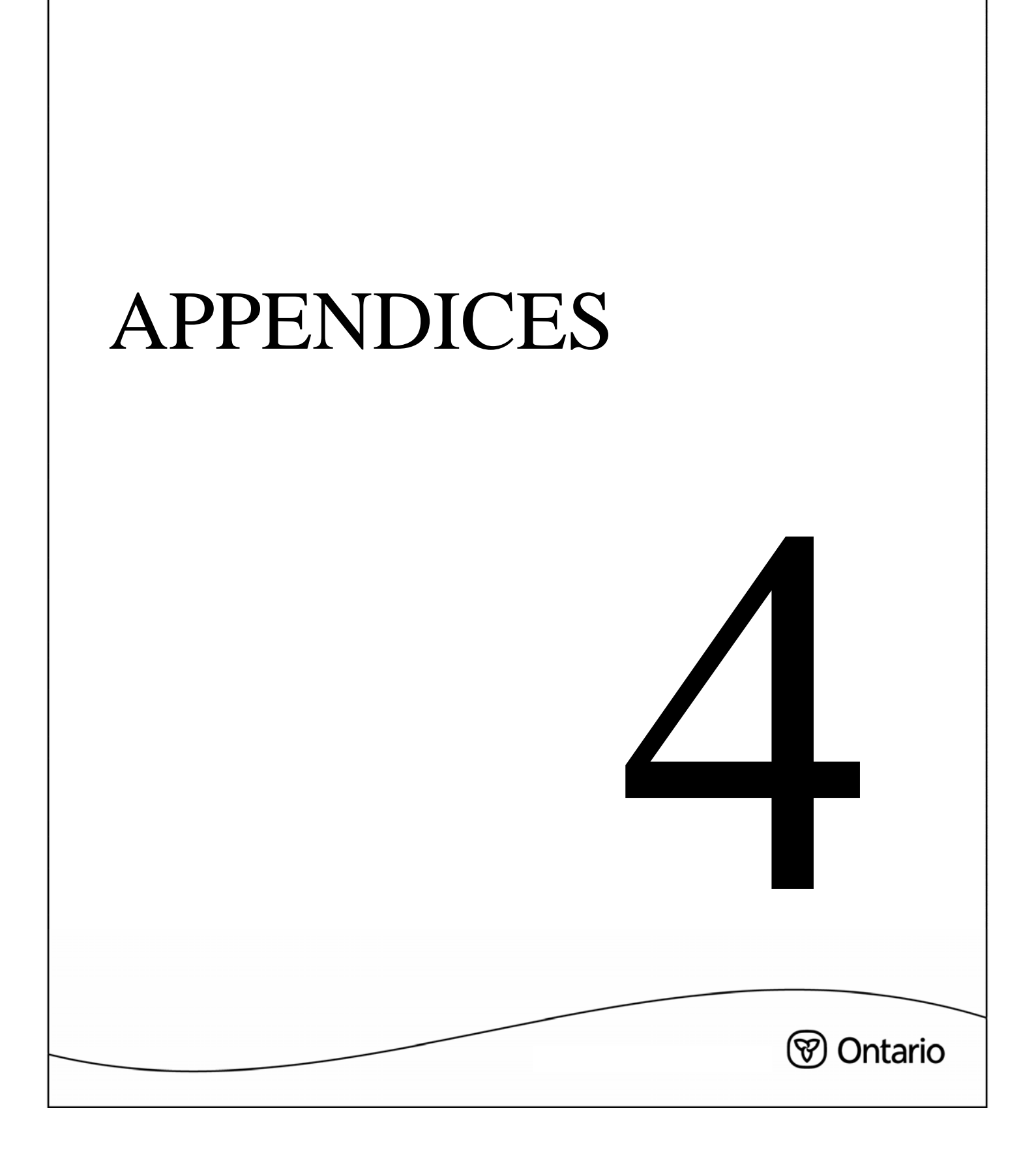

# **SECTION 4** APPENDICES

# **Appendix A** Response Codes

A response code is a number generated by the ministry mainframe in the HCV process. The response code corresponds to a message that describes the status of a health card.

**NOTE**: *If the user, (health care provider) is not authorized to access health card validation, a response code will be returned indicating an unauthorized user. Please refer to the following page for a list of Response Codes.* 

Along with the health card check and response code, a health care provider is also expected to review the health card including the individual's photo, date of birth and gender. If a discrepancy is apparent, additional information and identification should be requested.

In the event of suspected fraud the health care provider must contact the MOHLTC Fraud Line at:

#### **1 800 265-4230**

### **Response Codes - Quick Reference**

The following is an overview of valid response codes:

- **EXECUTE:** between 0 and 25 indicates the health card is invalid; cardholder not eligible
- between 50 and 55 indicates a valid health card; cardholder is eligible
- between 60 and 83 indicates health card is invalid; cardholder is eligible
- $\blacksquare$  between 90 99 indicates HCV system information
- **EXECUTE:** between 9A 9M indicates an unauthorized HCV user

#### Appendix A – Response Codes (Continued)

# **Health Card Validation Response Codes<sup>1</sup>**

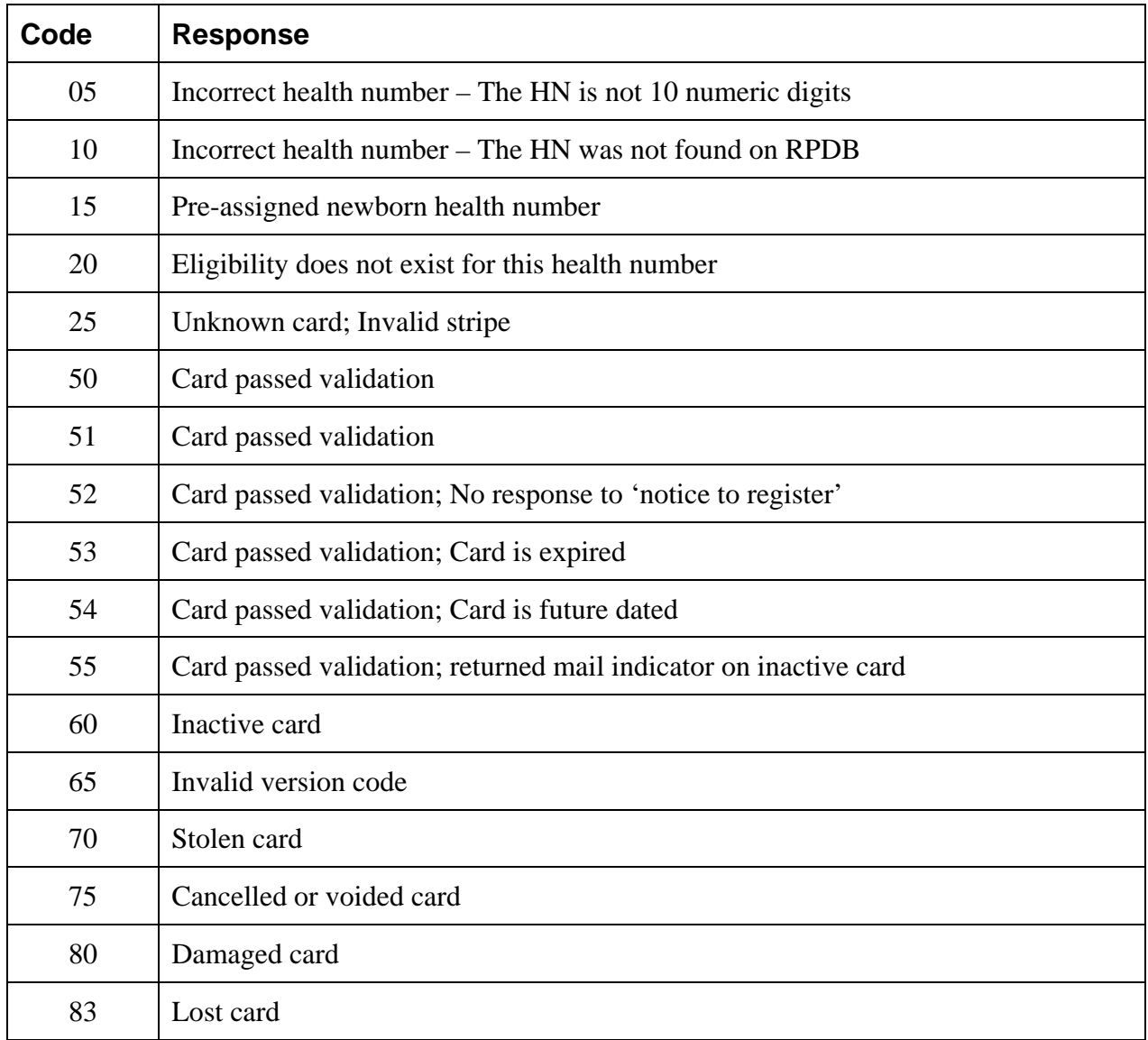

<sup>1</sup> Note: English descriptions below are from the development Db2 tables and may differ from production*.* 

#### Appendix A – Response Codes (Continued)

Health Card Validation Response Codes (Continued)

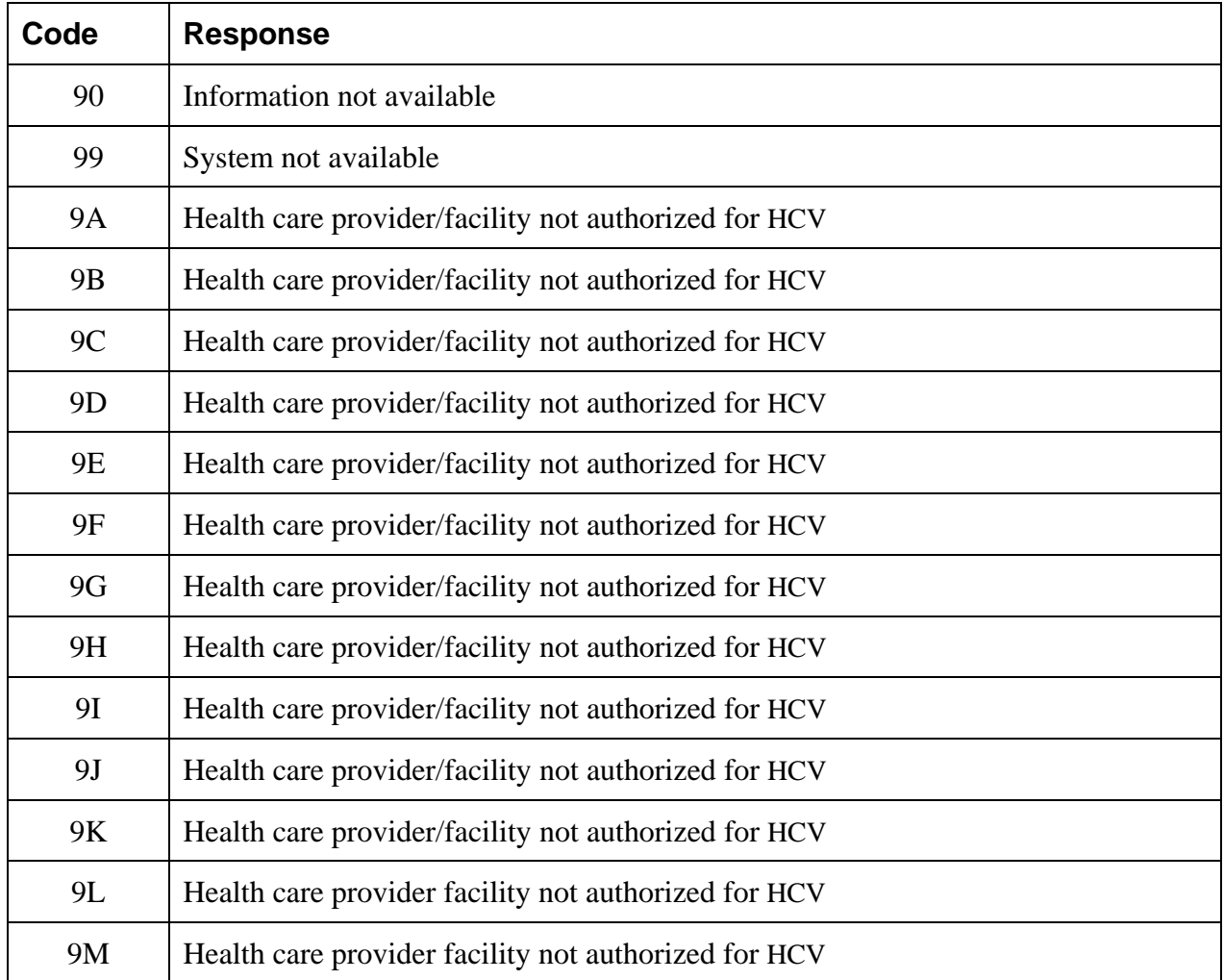

Appendix A – Response Codes (Continued)

#### **Response Codes – Explanation and Recommended Action**

A list of response codes, explanations and recommended actions has been compiled to assist HCV users in determining appropriate action upon receipt of a response code. The recommended actions are intended to be suggestions – one or a combination of choices may be appropriate. Each health care provider should establish an appropriate level of action for each response code.

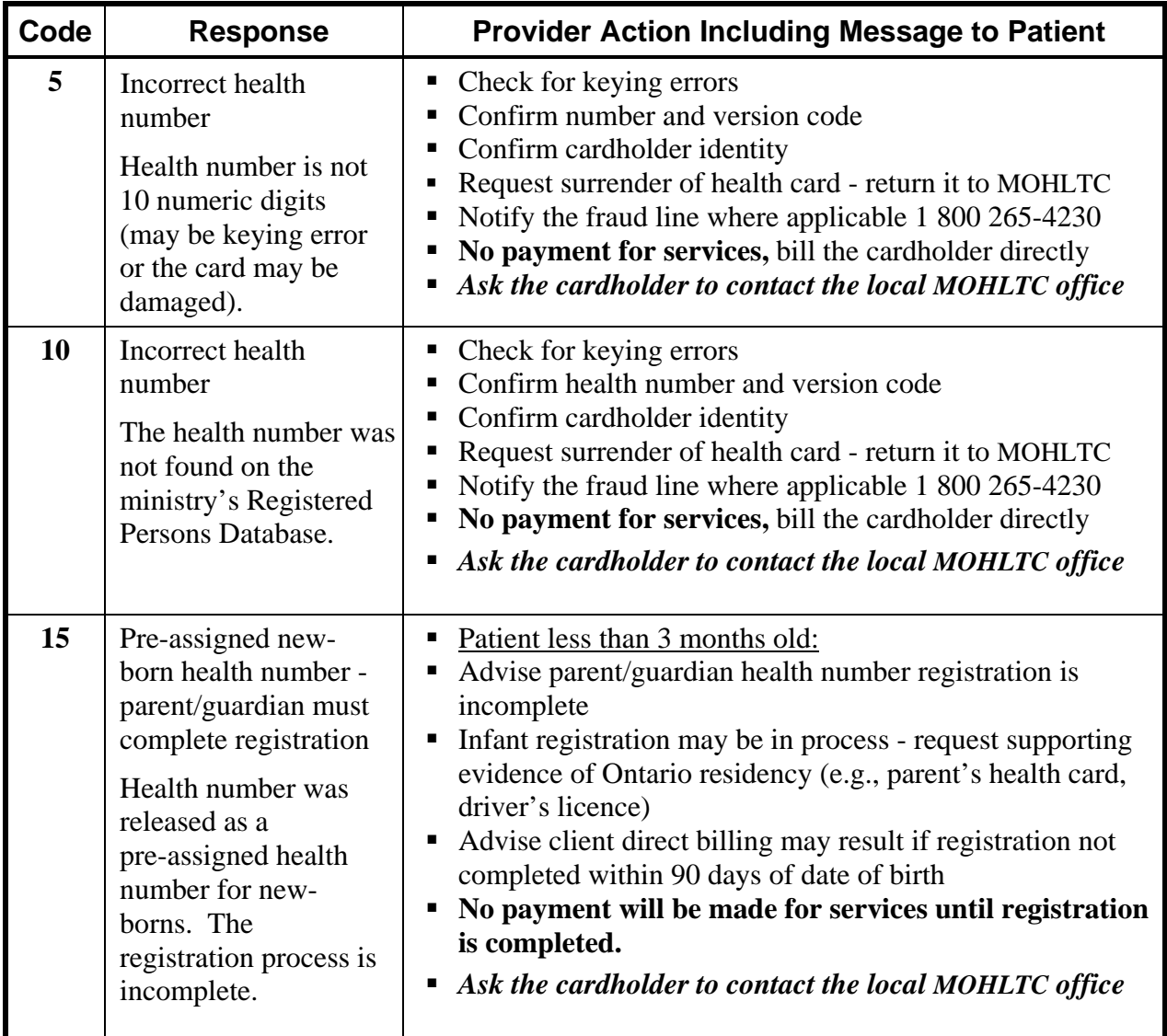

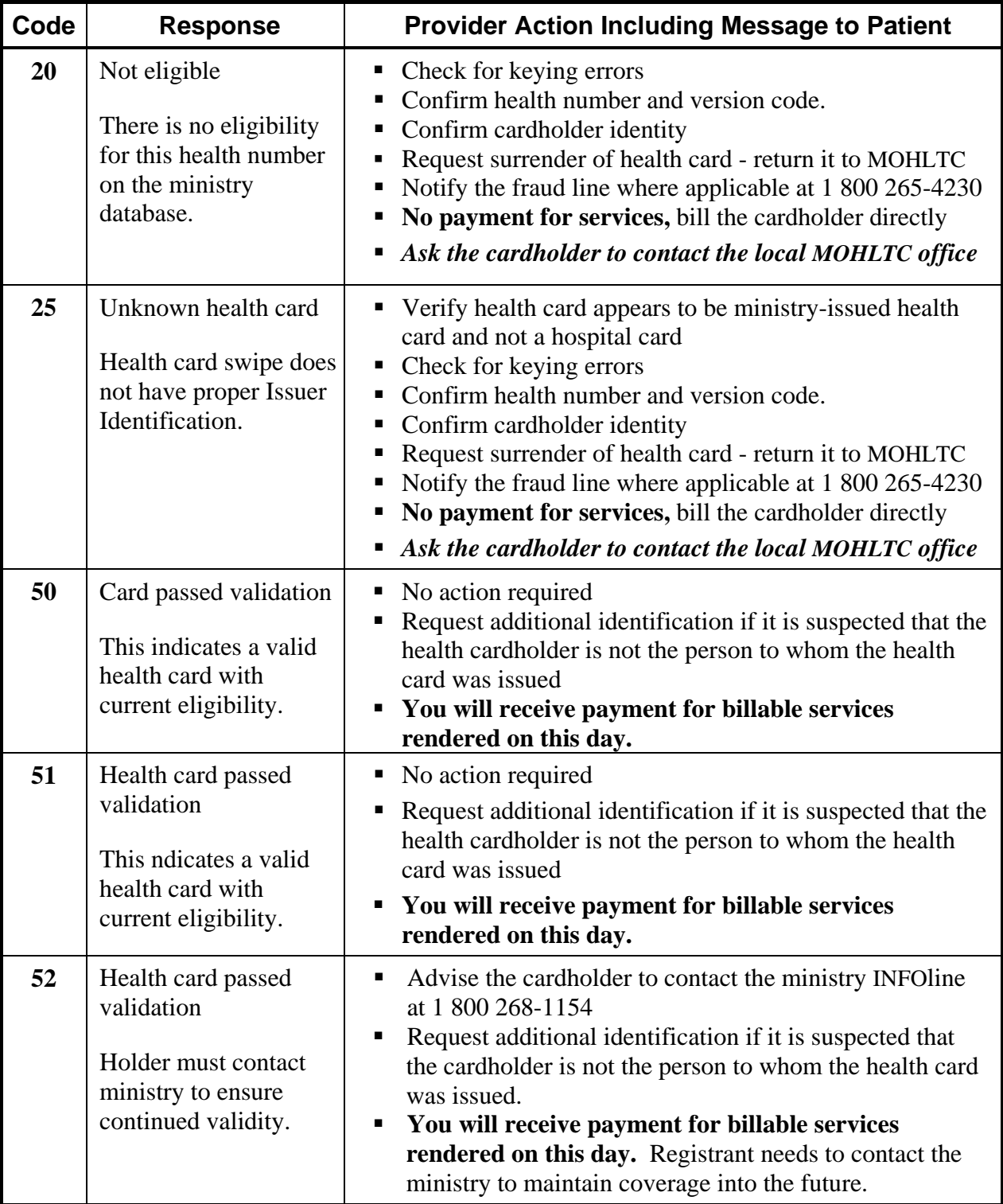

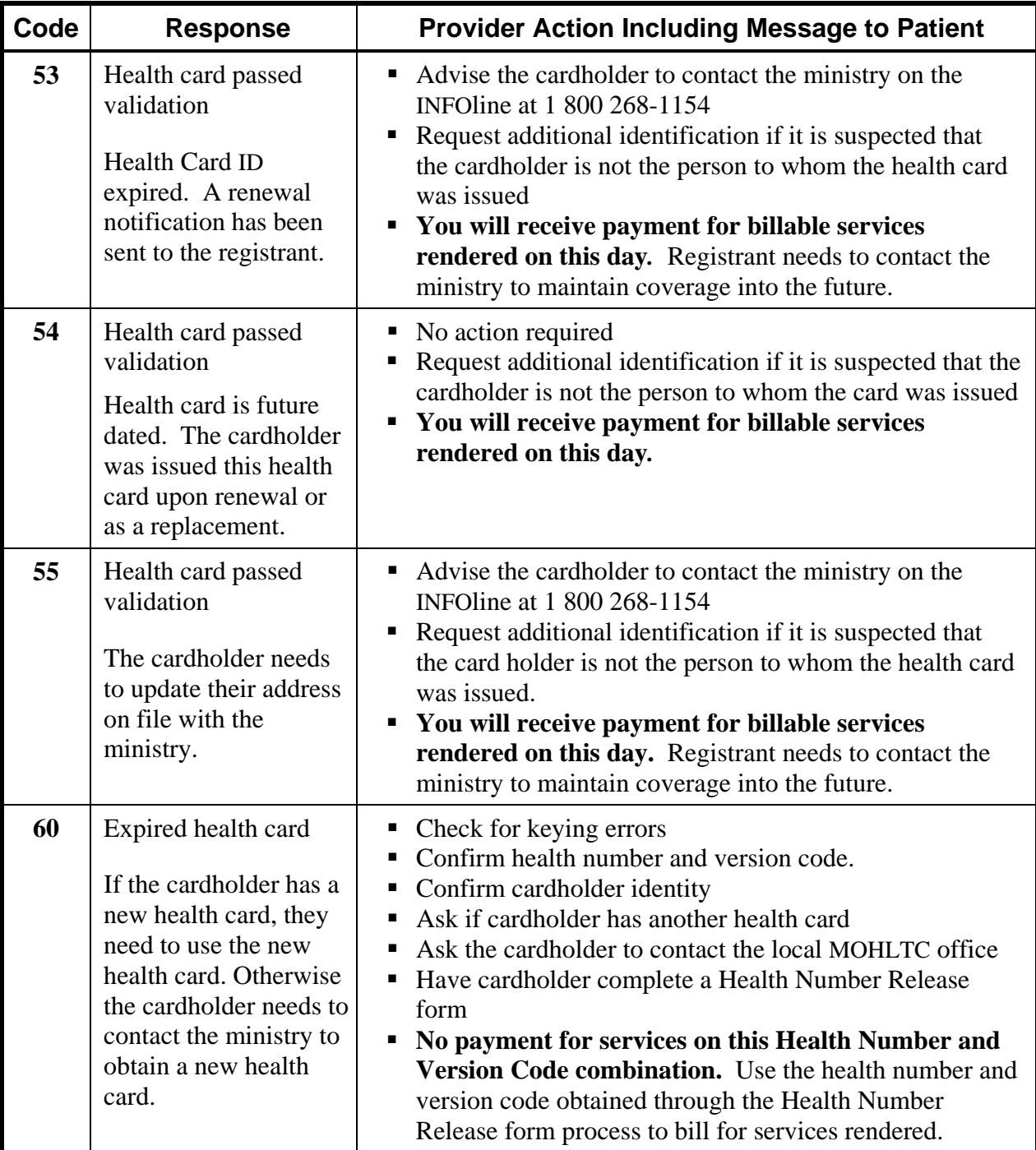

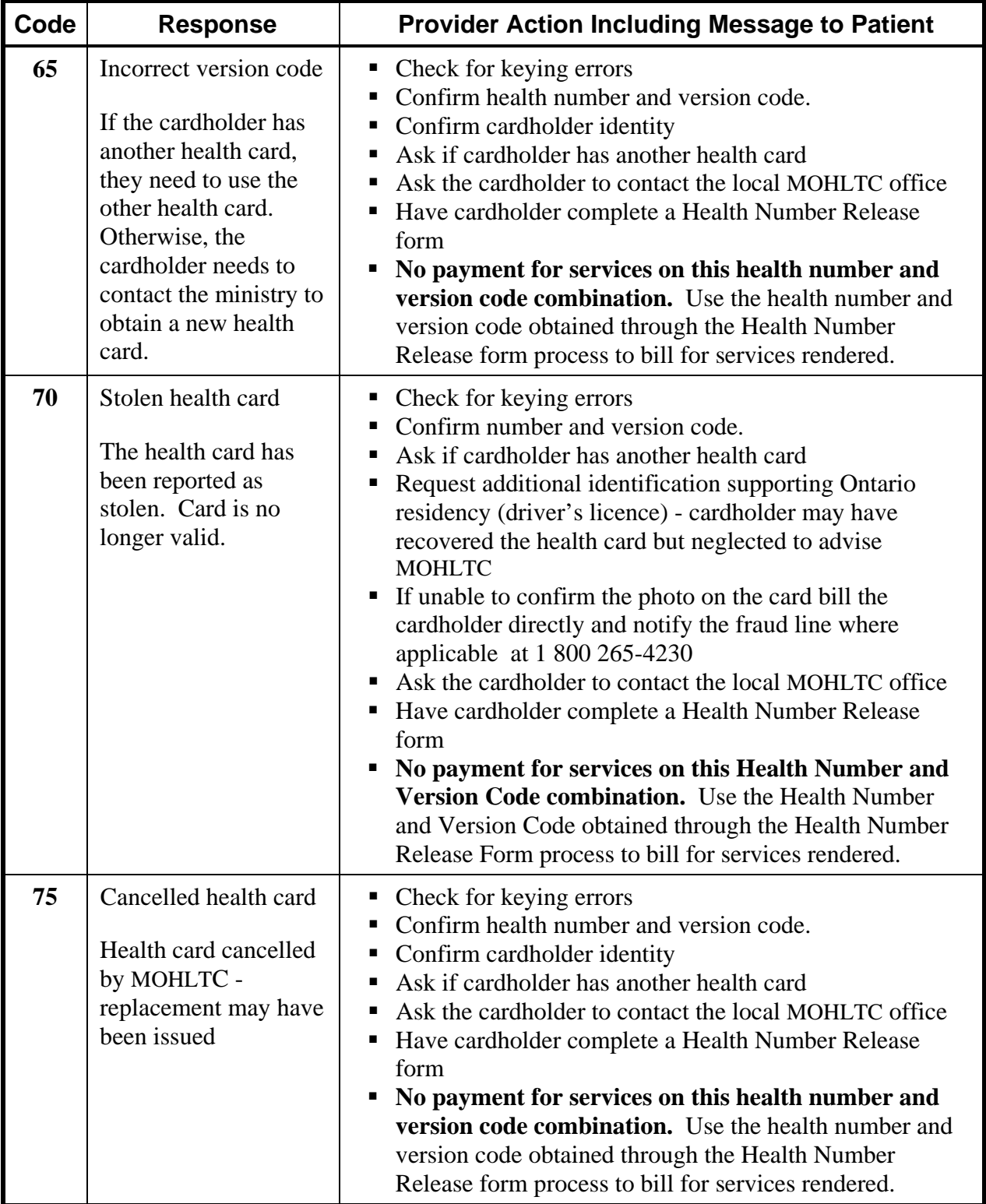

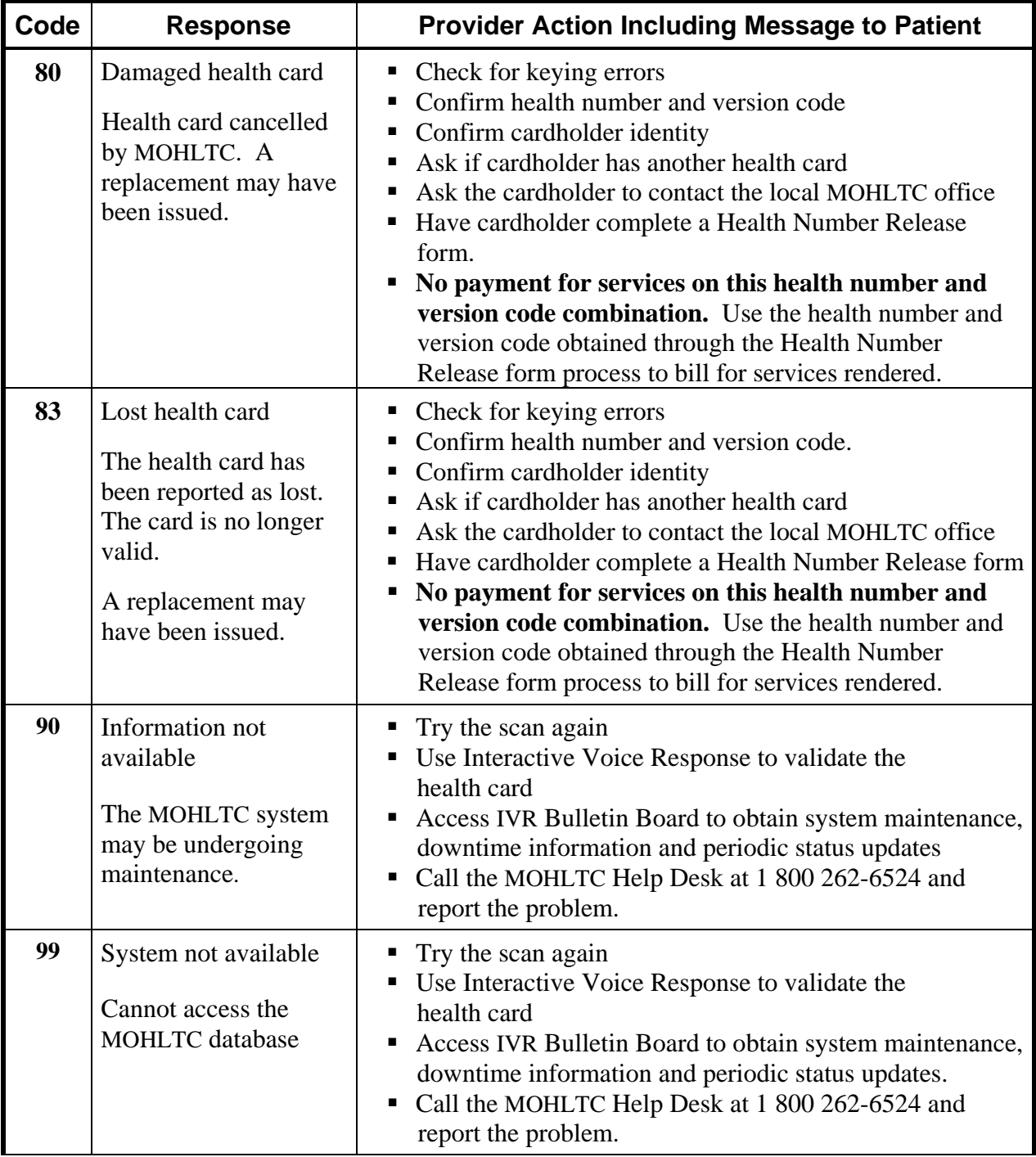

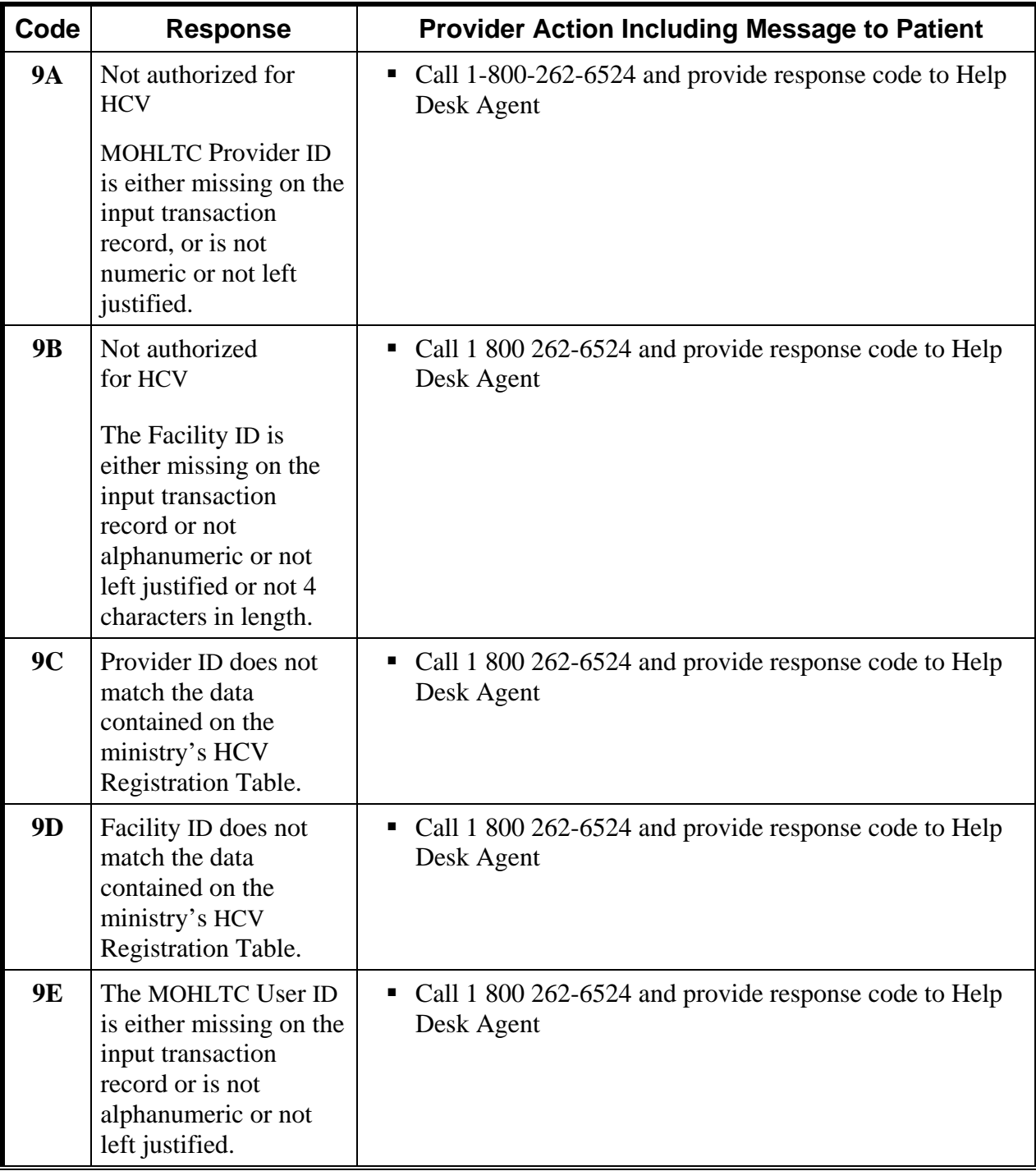

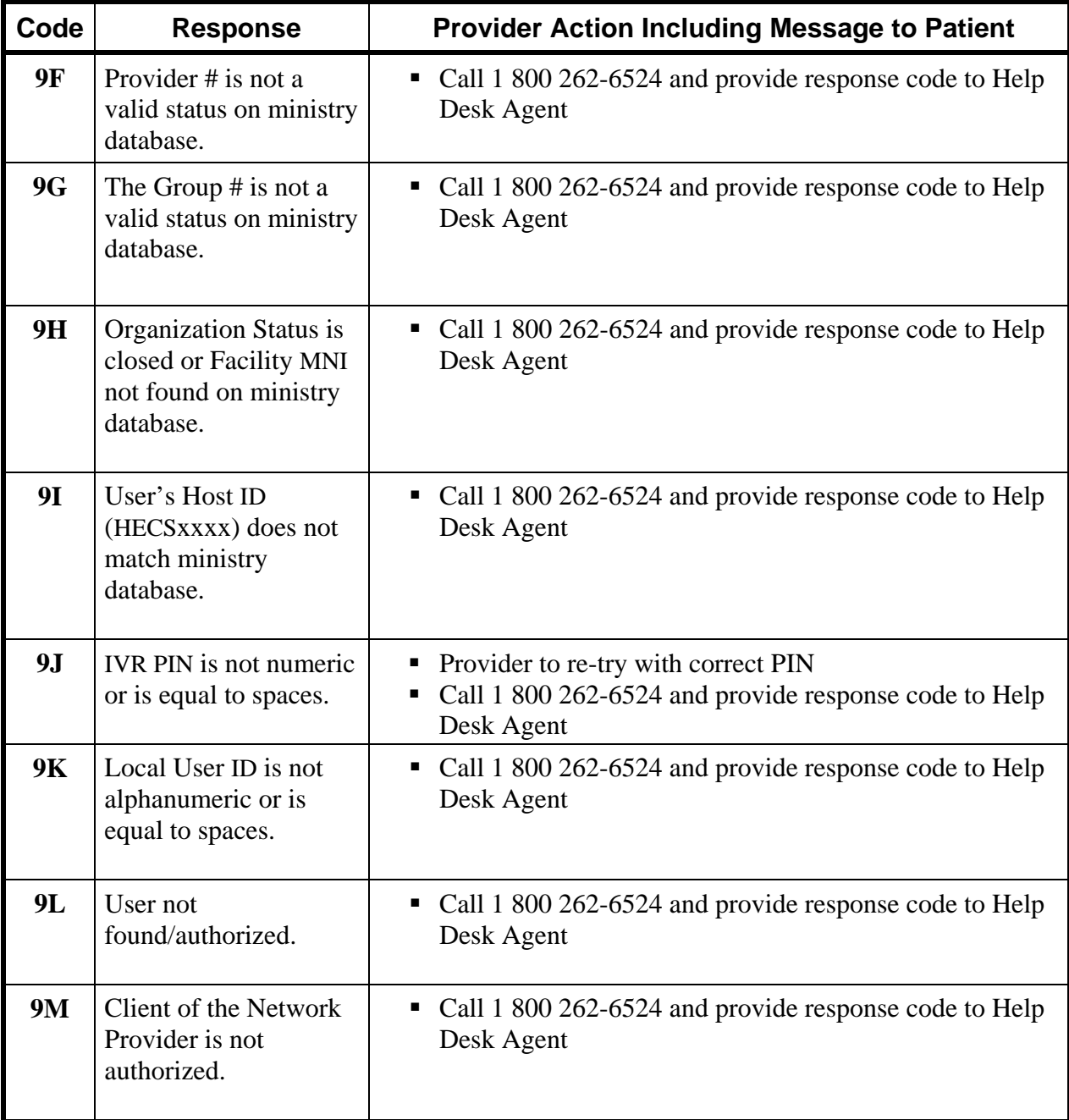

# **Appendix B IVR OPERATING INSTRUCTIONS**

**NOTE:** *The IVR system must be accessed by telephone only. The telephone must be a TOUCH-TONE telephone and you will need your Personal Identification Number (PIN).* 

#### **Verifying a Health Number and/or Oculo-Visual Service Date**

- 1. From Metro Toronto call **416 326-6666**; otherwise call **1 800 265-6860**
- 2. Enter your 8-digit PIN to access the Main Menu
- 3. Press 1 from the Main Menu to verify a health number
- 4. Enter the 10-digit health number
- 5. Enter the version code if applicable
- 6. Enter Fee Schedule Code if applicable
- 7. Press 1 to verify another health number (maximum of 5 health numbers)
- 8. Press 7 to exit

#### **Accessing the Bulletin Board**

- 1. From Metro Toronto call **416 326-6666**; otherwise call **1 800 265-6860**
- 2. Enter your 8-digit PIN
- 3. Press 4 from the Main Menu to access the Bulletin Board

#### **Accessing the Help Line**

- 1. From Metro Toronto call **416 326-6666**; otherwise call **1 800 265-6860**
- 2. Enter your 8-digit PIN
- 3. Press 4 from the Main Menu to access the Bulletin Board
- 4. Press 3 from the Bulletin Board Menu to access the IVR Help Line

### **Calling In**

The IVR System is accessed by keying the IVR phone number.

1. From Metro Toronto call **416 326-6666**; otherwise call **1 800 265-6860**

The system will respond as follows:

*"Welcome to the Ministry of Health IVR system."* (Repeated in French)

If for any reason the IVR system is down, you will hear the following message and the call will be terminated:

*"The system is unavailable, please try again later."* (Repeated in French)

#### **Entering Your Personal Identification Number (PIN)**

The system will prompt you to enter your Personal Identification Number.

*"Please enter your Personal Identification Number."* (Repeated in French)

After the 8-digit PIN has been entered the system will validate the PIN and select your language preference (English or French) on file. The call will then proceed in your chosen language.

#### **Keying Tips**

 If you do not start to enter your PIN **within 5 seconds,** the system will repeat the message:

*"Please enter your Personal Identification Number."* (Repeated in French)

If there is a 5 second gap between keyed characters, the system will state:

 *"Incorrect, please repeat your Personal Identification Number."* (Repeated in French)

#### **On a new attempt, the PIN must be re-entered from the beginning.**

- After 3 invalid attempts, the call will be terminated.
- If the PIN is not valid the system will prompt you to try again with the message:

*"Incorrect number, please try again*. *"* (Repeated in French)

If the PIN that is re-entered is also invalid the call will be terminated.

#### **Accessing the Main Menu**

Now that you have entered your valid PIN you will be given the following choices from the Main Menu:

- *"To verify a health number, press 1."*
- *"To access the ministry Bulletin Board, press 4."*
- *"To exit, press 7."*
- 1. Press 1 to verify a health number
- 2. Press 4 to access the ministry Bulletin Board
- 3. Press 7 to exit

#### **Keying Tips**

If any key other than 1, 4 or 7 is pressed, you will get the following message:

*"Incorrect option, please try again"* 

- After 3 invalid attempts, the call will be terminated.
- If you access the ministry Bulletin Board, you will not be able to return to the main menu to verify additional numbers.

#### **Entering the Health Number**

 To verify a health number, press 1 from the Main Menu. The system will prompt you with the following:

*"Enter the health number."* 

Key the 10-digit health number.

#### **Keying Tips**

 If you do not start to enter the health number **within 5 seconds**, the system will repeat the message:

*"Enter the health number."* 

If there is a 5 second gap between keyed characters, the system will state:

*"Please re-enter the health number."* 

#### **On a new attempt, the health number must be re-entered from the beginning.**

#### **Entering the Version Code**

After you have entered the health number, you will be asked to enter the version code:

*"Enter the version code."* 

Each alpha character of the version code is represented by 2 numbers:

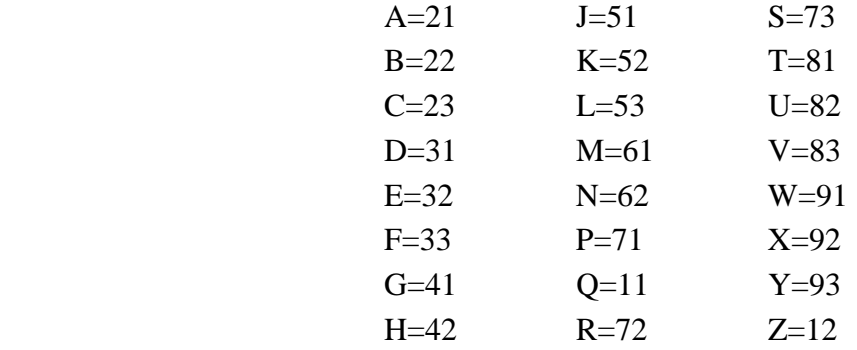

If there is no version code, key #.

If there is a one-letter version code, you will need to key 2 numbers, followed by # (e.g., Version Code  $Q = 11\text{\#}$ ).

If there is a two-letter version code, you will need to key 4 numbers (e.g., Version Code JK  $= 5152$ ).

#### **Keying Tips**

 If you do not start to enter the version code **within 5 seconds**, the system will repeat the message:

*"Enter the version code."* 

If there is a 5 second gap between keyed characters, the system will state:

*"Please re-enter the version code."* 

#### **On a new attempt, the version code must be re-entered from the beginning.**

#### **Entering the Fee Schedule Code**

After you have entered the version code, you will be asked to enter the fee schedule code:

"Enter the fee schedule code.*"*

Each alpha-character of the fee schedule code is represented by 2 numbers:

 $A=21$   $V=83$ 

(e.g., V401 would be keyed as 83401)

If there is no fee schedule code, key #.

#### **Keying Tips**

 If you do not start to enter the fee schedule code **within 5 seconds**, the system will repeat the message:

*"Enter the fee schedule code."* 

If there is a 5 second gap between keyed characters, the system will state:

*"Please re-enter the fee schedule code."* 

#### **On a new attempt, the fee schedule code must be re-entered from the beginning.**

#### **Validation Response Codes**

After you have entered the health number and version code, the system will repeat the health number and version code which you entered and provide a response code, sex, date of birth and first three characters of the last name. The message will say, *"health number NNNNNNNNNN version code MM has a code of XX"* where:

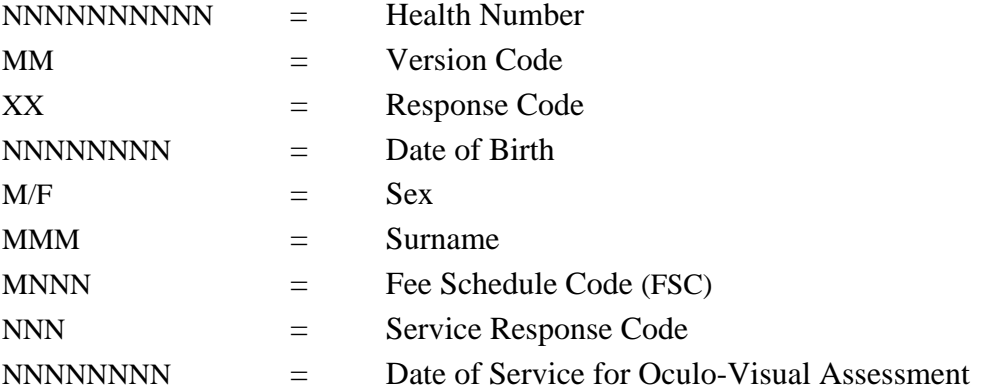

**Please ensure that the health number and version code repeated to you are those that appear on the health card.** 

#### **Oculo-Visual Assessment**

The IVR system will issue either the Date of Service (DOS) of an oculo-visual assessment/major eye exam and a service response code, or just a service response code. This information will be in addition to the validation return code. The search of the data source will be based on the HN, version code and Fee Schedule Code (FSC) entered by the provider. If a DOS is returned to the provider it will **always** be the DOS for the most recent oculo-visual assessment or major eye exam. The service response code will indicate whether or not there is an additional oculo-visual assessment or a major eye exam present or not. The four service response codes are as follows:

- No FSC information is currently available for this patient service response code 101
- FSC entered by provider invalid service response code 102
- Oculo-visual assessment or major eye exam present service response code 201 and oculo-visual assessment/major eye exam date of service (DOS)
- Additional oculo-visual assessment or a major eye exam present service response code 202 and oculo-visual assessment/major eye exam DOS

#### **Return of Surrendered Health Cards**

Specific codes *(refer to Appendix A – Response Codes)* request the voluntary surrender of health cards. Please return **surrendered health cards** to the Ministry of Health and Long-Term Care, Verification Services, 49 Place d'Armes, 3rd Floor, Kingston, Ontario K7L 5J3. The returned health cards will be investigated and resolved.

### **Verifying Additional Health Numbers**

At this point you have the option to verify additional health numbers (**maximum of 5 inquiries per call**). The system will prompt with the following choices:

- *"To verify another health number, press 1."*
- *"To repeat this information, press 2."*
- *"To exit, press 7."*
- *"To return to the main menu, press 9."*

If you press option 1, you may verify another health number (refer *to Entering the Health Number* to repeat the process).

- 1. Press 7 to exit
- 2. Press 9 to return to the Main Menu

#### **Keying Tips**

If any key other than 1, 2, 7 or 9 is pressed, you will hear the following message:

*"Incorrect option, please try again."* 

- After 3 invalid attempts, the call will be terminated.
- A **maximum of 5 health numbers** may be verified during each call. To verify additional health numbers, please call again.

#### **Accessing the IVR Bulletin Board**

To access the ministry Bulletin Board from the Main Menu, press 4. The system will prompt with the following choices:

- *"For information on system availability, press 1."*
- *"To access help, press 3."*
- *"To exit, press 7."*

Press 1 to receive information on system availability (e.g., messages relating to planned system downtime).

- 1. Press 3 to access the IVR Help Line
- 2. Press 7 to exit

#### **Keying Tips**

If any key other than 1, 3 or 7 is pressed, you will hear the following message:

*"Incorrect option, please try again."* 

#### **Accessing the IVR Help Line**

 To access the IVR Help Line, press 3 from the IVR Bulletin Board menu. The system will prompt with the following:

*"Please hold, your call is being transferred."* 

- If you press 3 between 8:00 am and 5:00 pm on regular ministry business days, you will reach a Help Desk operator.
- If you press 3 between 5:00 pm and 8:00 am, the system will respond as follows:

*"You have reached the Ministry of Health and Long-Term Care Help Desk. Agents are not available to take your call. If you have a question about Health Card Validation, press 1 now."* 

If you press 1, the system will respond as follows:

*"You have reached voice messaging for Health Card Validation. Please leave your name, telephone number and a brief description of your problem. Your call will be returned as soon as possible."* 

#### **Keying Tips**

If any key other than 1, 2, or 7 is pressed, you will hear the following message:

*"Incorrect choice, please try again."* 

# **IVR Application Flowchart**

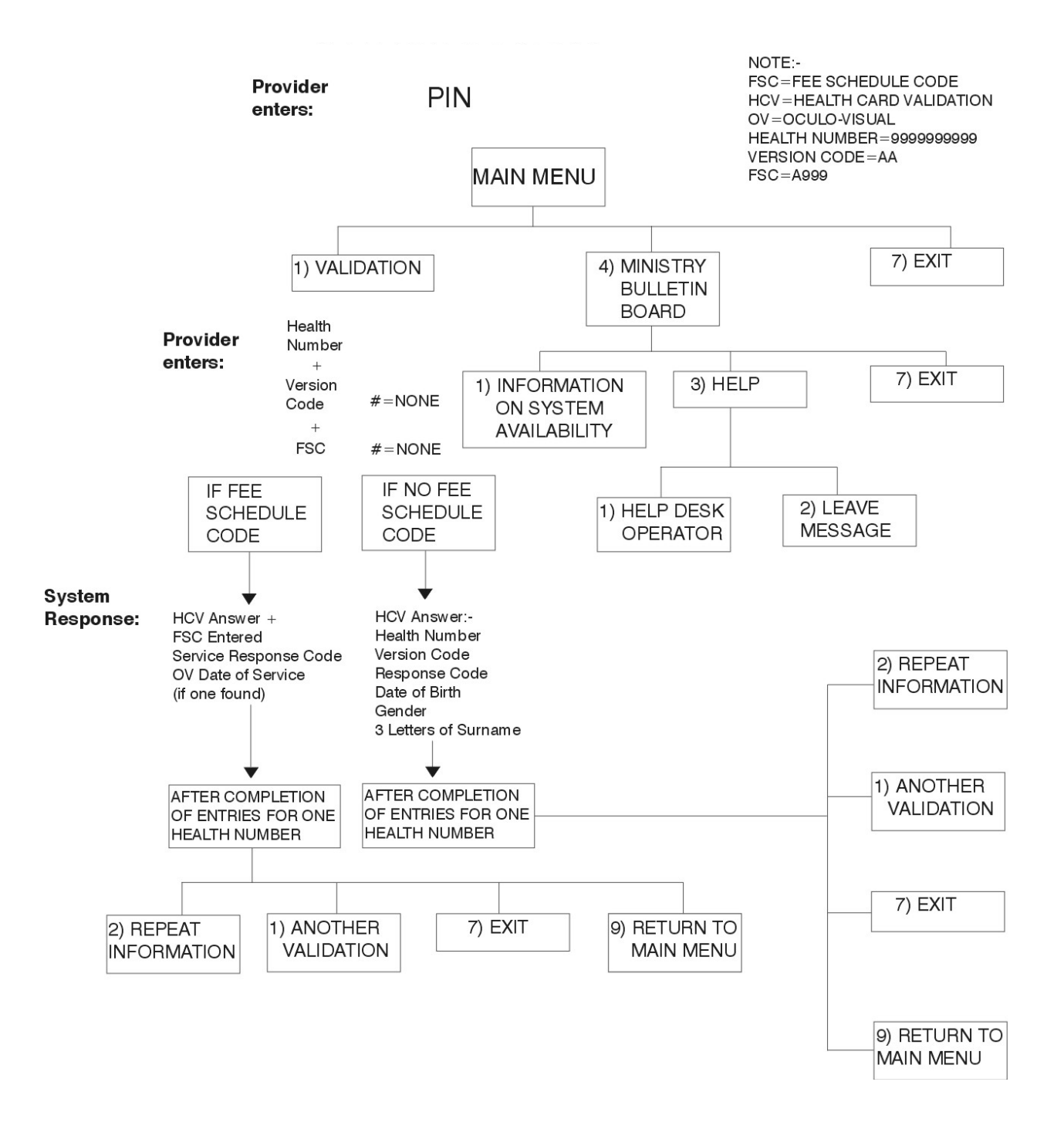

### **Fee Schedule Codes**

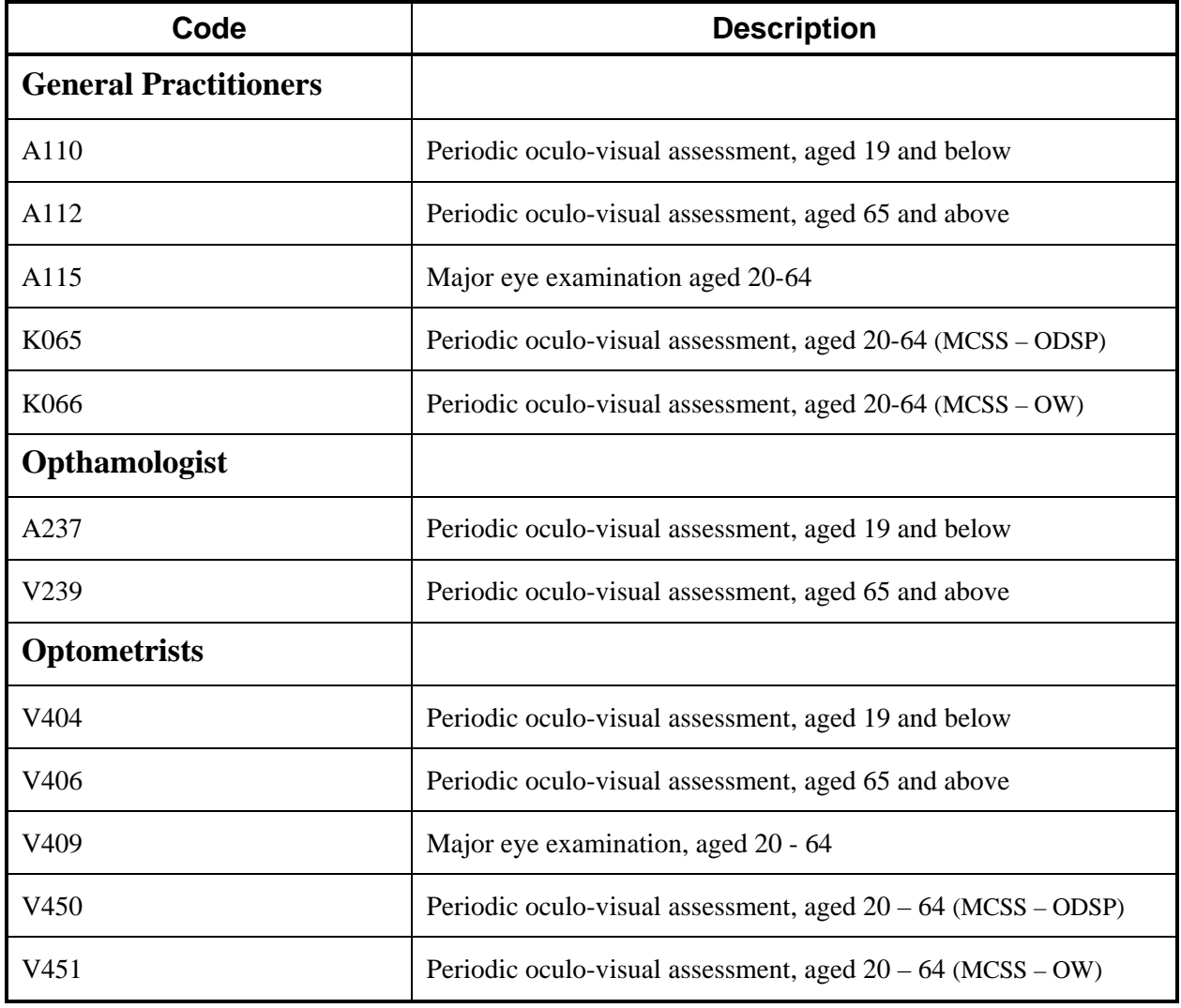

# **Service Response Codes**

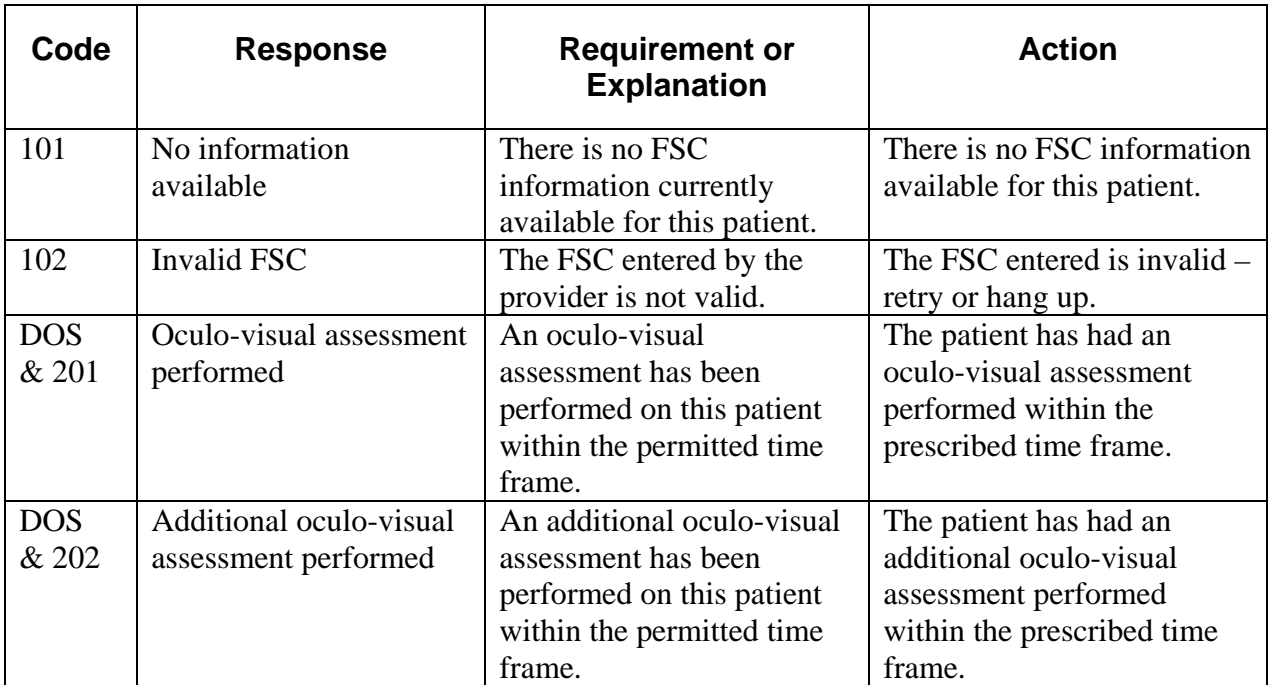

# **Appendix C** MAGNETIC STRIPE

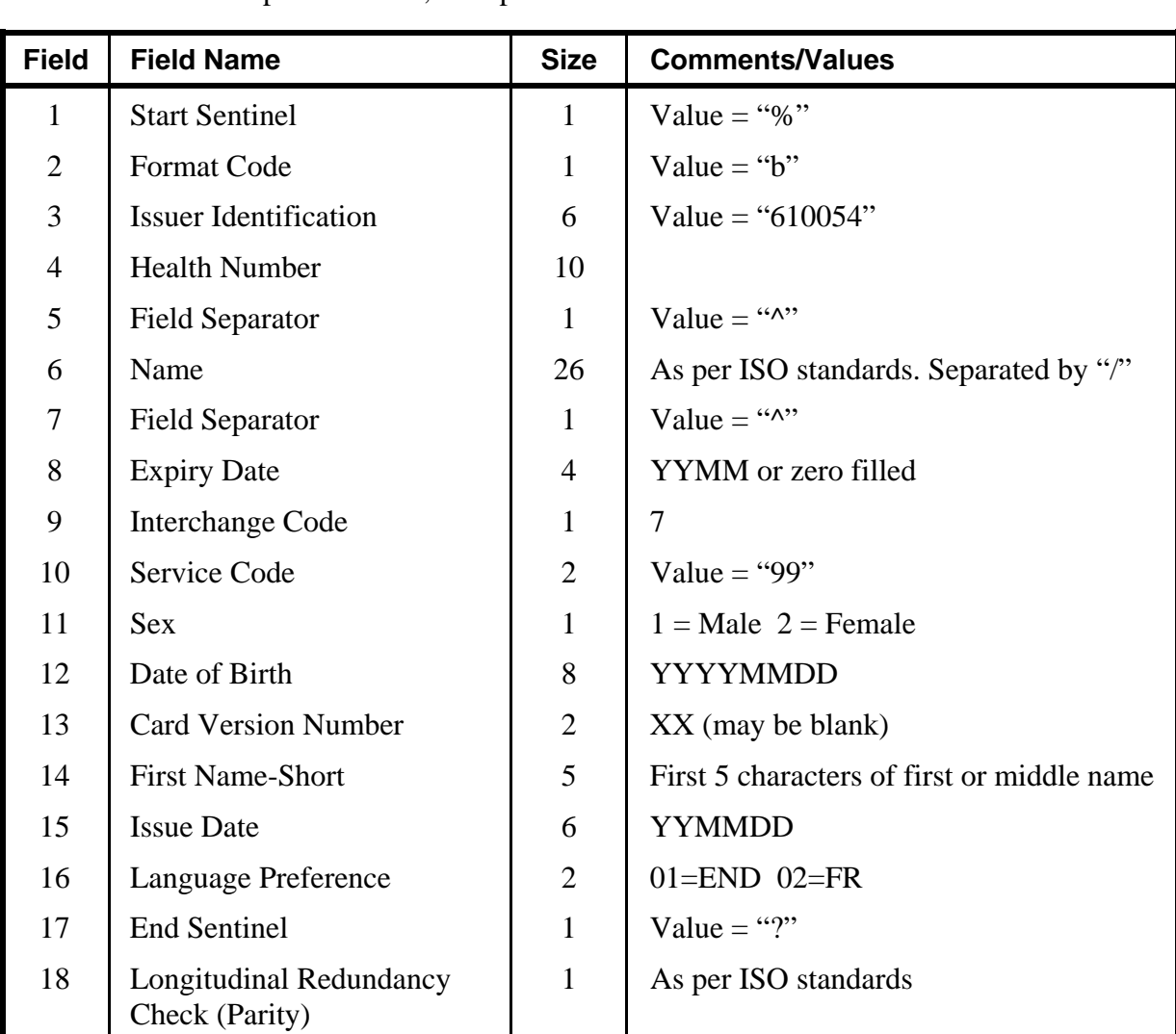

#### **Track I** Recording density 210 bpi 7 bits per character, 79 alphanumeric characters

Appendix C – Magnetic Stripe (Continued)

**Track II** Recording density 75 bpi 5 bits per character, 40 numeric characters

| <b>Field</b>   | <b>Field Name</b>                                | <b>Size</b>    | <b>Comments/Values</b> |
|----------------|--------------------------------------------------|----------------|------------------------|
| 1              | <b>Start Sentinel</b>                            | 1              | Value = ";"            |
| $\overline{2}$ | <b>Issuer Identification</b>                     | 6              | Value = "610054"       |
| 3              | <b>Health Number</b>                             | 10             |                        |
| $\overline{4}$ | <b>Field Separator</b>                           | $\mathbf{1}$   | Value = "="            |
| 5              | <b>Expiry Date</b>                               | $\overline{4}$ | YYMM or zero filled    |
| 6              | <b>Interchange Code</b>                          | $\mathbf{1}$   | Value = "7"            |
| $\overline{7}$ | <b>Service Code</b>                              | $\overline{2}$ | Value = "99"           |
| 8              | Filler                                           | $\overline{4}$ | Value = " $0000$ "     |
| 9              | Card Type                                        | $\mathbf{1}$   | $1 = REG$ $2 = 65$     |
| 10             | <b>OHIP Number</b>                               | 8              | Number or "00000000"   |
| 11             | <b>End Sentinel</b>                              | $\mathbf{1}$   | Value = "?"            |
| 12             | <b>Longitudinal Redundancy</b><br>Check (Parity) | $\mathbf{1}$   | As per ISO standards   |

For the Expiry Date on Track I and II and the Issue Date on Track I the year remains as a 2-digit character.

- if the year is 30 or less, then the century is "20"
- if the year is greater than 30, then the century is "19"

Example:

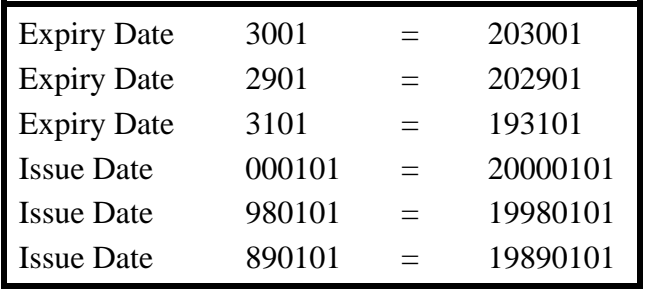

#### Appendix C – Magnetic Stripe (Continued)

#### **Track III** Recording density 210 bpi 5 bits per 980 character, 107 numeric characters

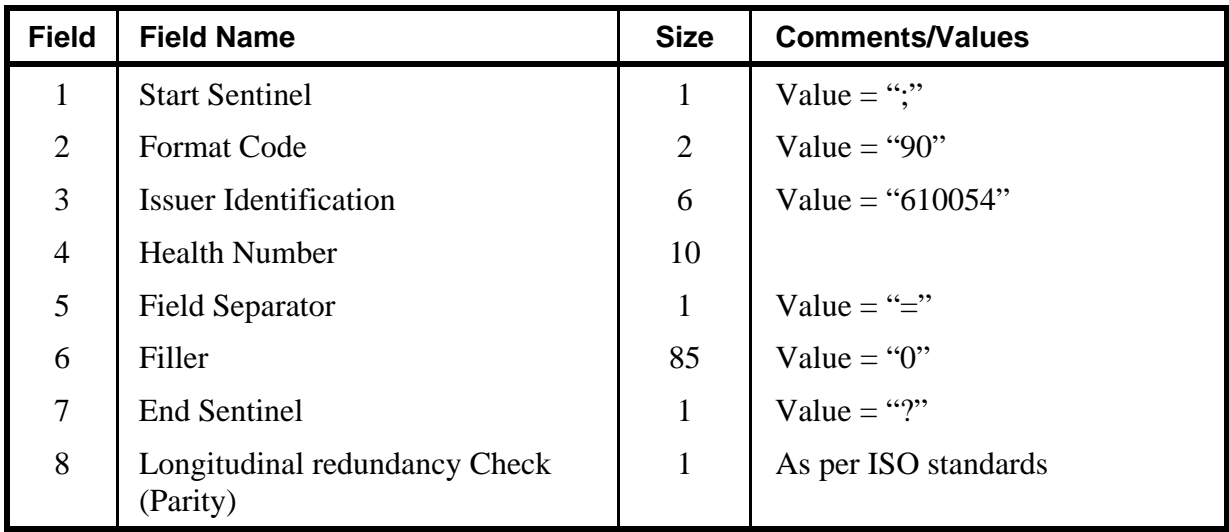

**NOTE:** *Track III is reserved for possible future use.* 

# **Appendix D FREQUENTLY ASKED QUESTIONS**

#### **Q 1:** *Why should I use Health Card Validation?*

- **A 1:** Validation responses provide decision-making information at the time of service and allow a health care provider to:
	- reduce claim rejects by ensuring a client is eligible for service prior to service delivery
	- reduce claim rejects associated with incorrect version codes
	- reduce administrative costs by allowing health care providers to bill clients at the time of service where applicable
	- reduce health care fraud by eliminating service to ineligible clients and by visually confirming HCV response information with client at the point of service (e.g., gender, date of birth)
- **Q 2:** *I want to start using the Health Card Validation (HCV) service, how do I get started?*
- **A 2:** Please *review Section 1–Introduction* to determine the best HCV access method to meet your needs. Once you have made a selection, contact the EDT/HCV Help Desk at **1 800 262-6524** to advise them of your choice. Your contact information will be recorded and the relevant documents and forms will be forwarded to you for completion.
- **Q 3:** *Do you have a list of software vendors that offer HCV access software?*
- **A 3:** The ministry does not provide or maintain a list of software vendors. You may contact your professional association for a list of vendors or a colleague who is currently registered as an HCV user.
- **Q 4:** *Is there a cost associated with accessing HCV?*
- **A 4:** The ministry does not charge for HCV access. However, there may be set-up and ongoing costs depending on the access method chosen. You will need to discuss set-up and ongoing costs with your software vendor or solution provider.

Appendix D – Frequently Asked Questions (Continued)

- **Q 5:** *Do I need special equipment to access HCV services?*
- **A 5:** Depending on the HCV option and corresponding communication protocol you choose, you will need associated equipment. Your vendor can provide you with information regarding any required equipment.
- **Q 6:** *What level of help and service does ministry provide to registered HCV users?*
- **A 6:** The ministry operates a Help Desk 24 hours of the day, 7 days a week. The EDT/HCV Help Desk can be reached by calling **1 800 262-6524**. Ministry Help Desk staff will assist you with your problem, or for after-hours service you can leave a message at this number. Ministry Help Desk staff will return your call. If the problem cannot be solved immediately, the call will be escalated and you will be kept informed of progress.
- **Q 7:** *After I have selected an option and my equipment and protocol are in place, what is the process to begin using HCV?*
- **A 7:** Once ready to begin using HCV, conformance and connectivity testing are required. Contact the EDT/HCV Help Desk at **1 800 262-6524** and you will be provided with information on how to connect to the ministry test lab. Specific health card numbers will be provided for testing HCV transactions in the test environment. Upon successful completion of testing you will be provided with information on how to connect to the production environment.
Τ

 $\sqrt{ }$ 

## **Appendix E GLOSSARY**

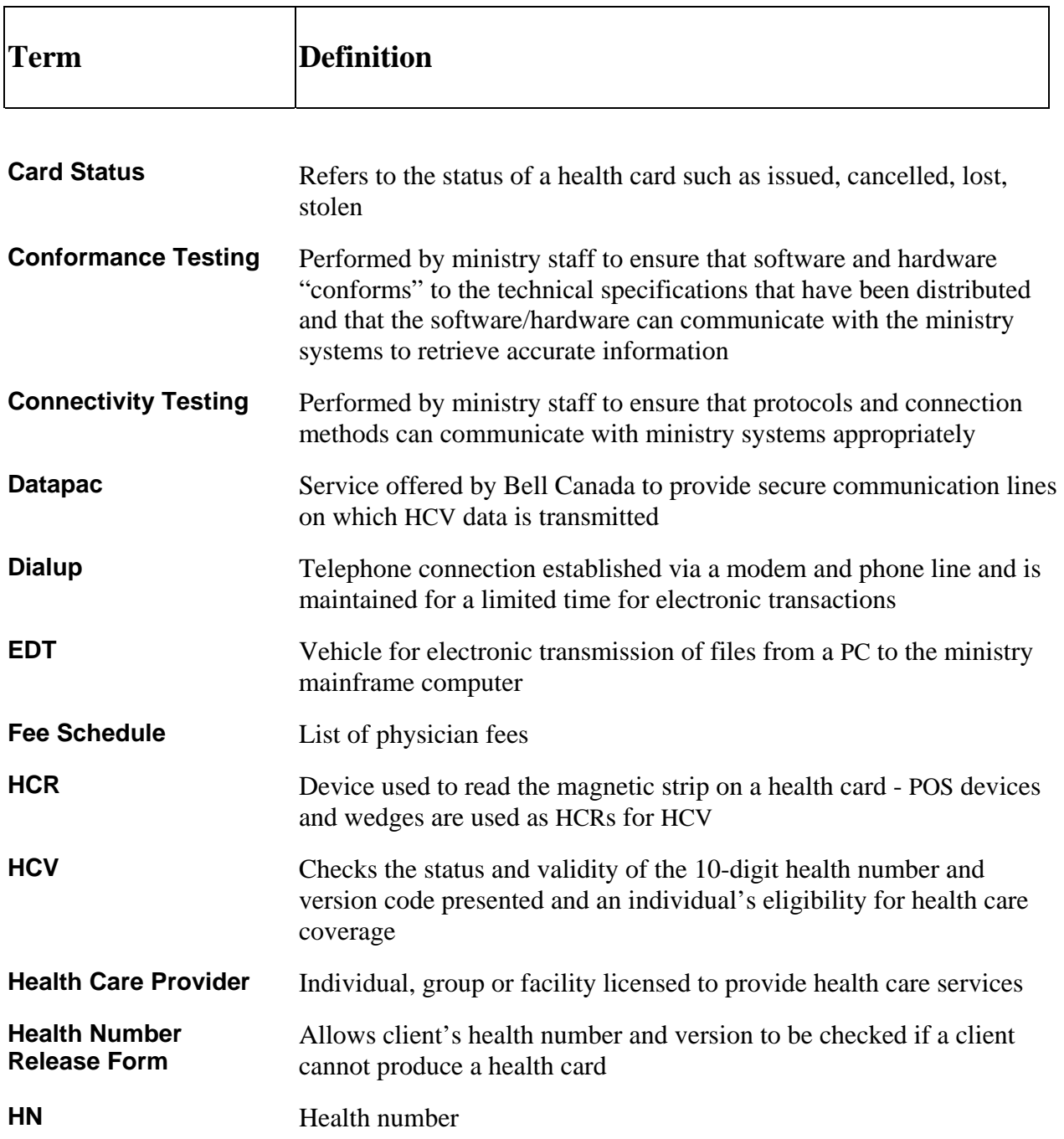

## **Appendix E – Glossary** (Continued)

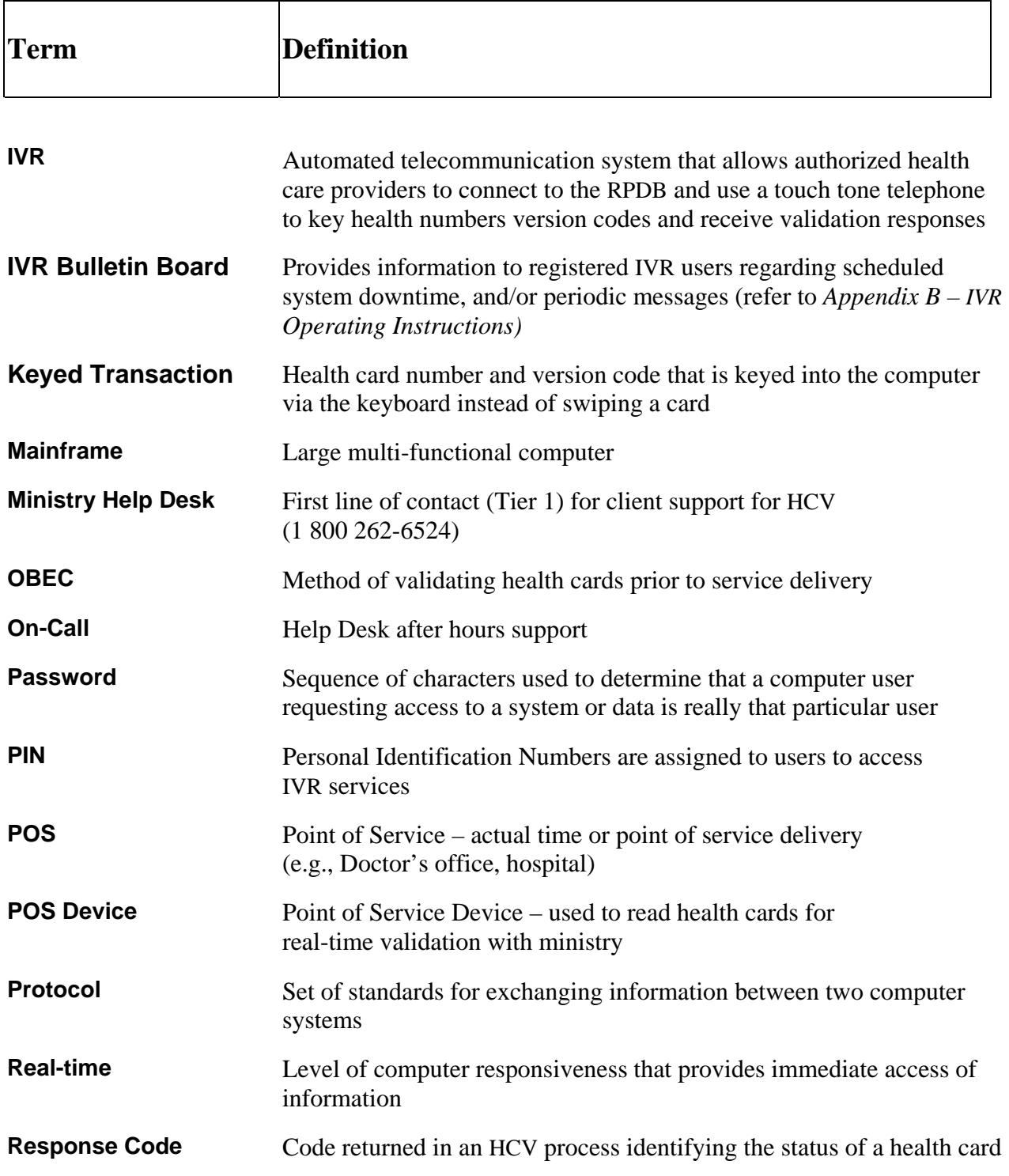

## **Appendix E – Glossary** (Continued)

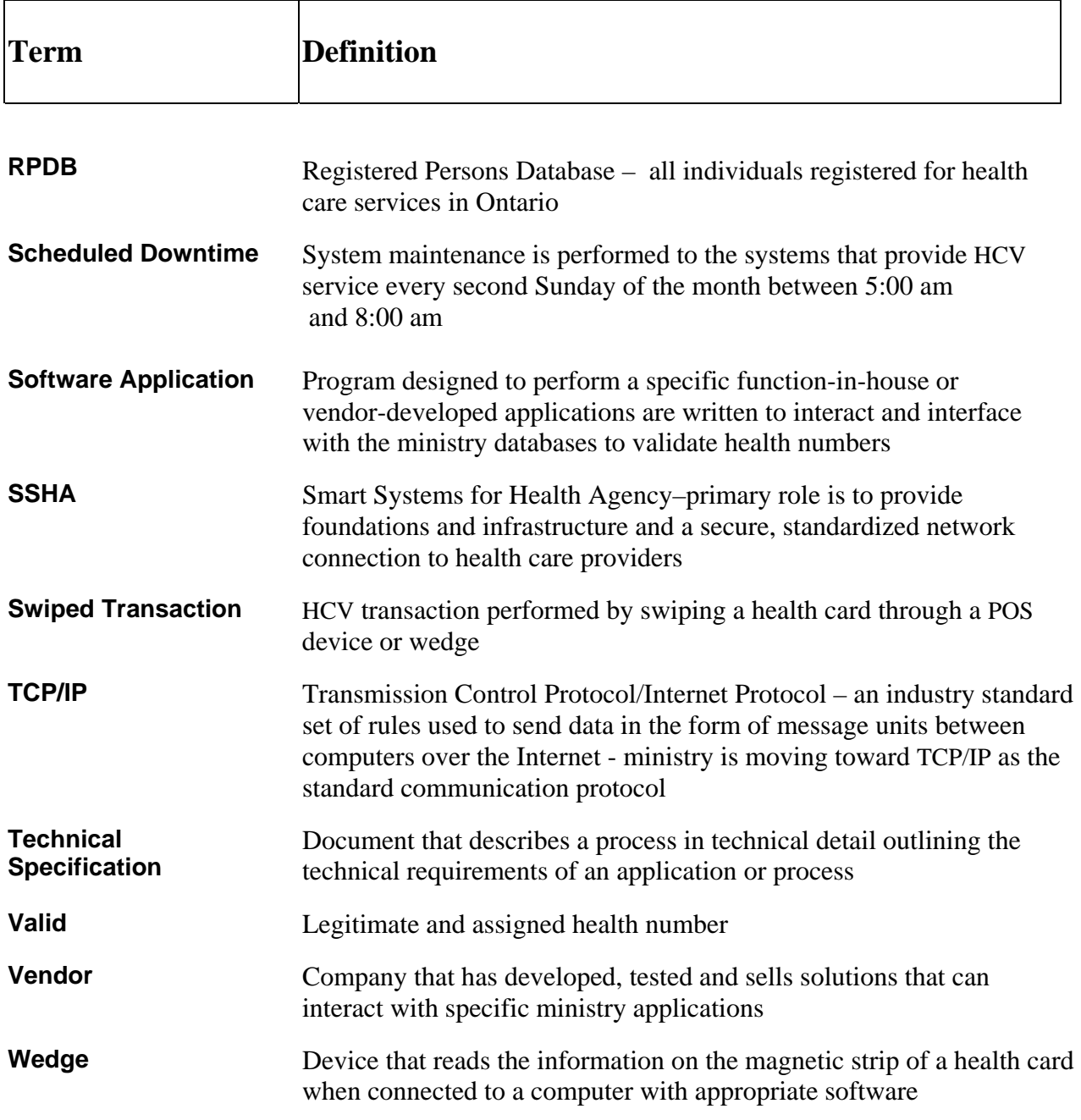